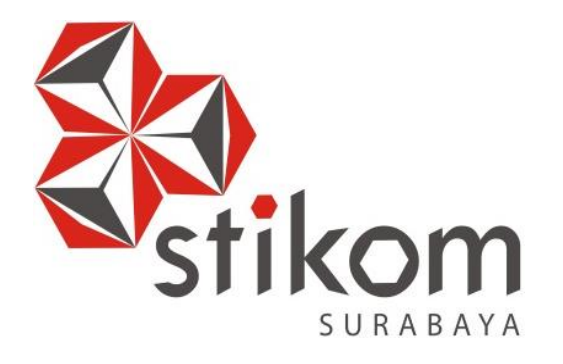

#### **KONFIGURASI SERVER PROXY DI LABORATORIUM SMKN 1 KRAS**

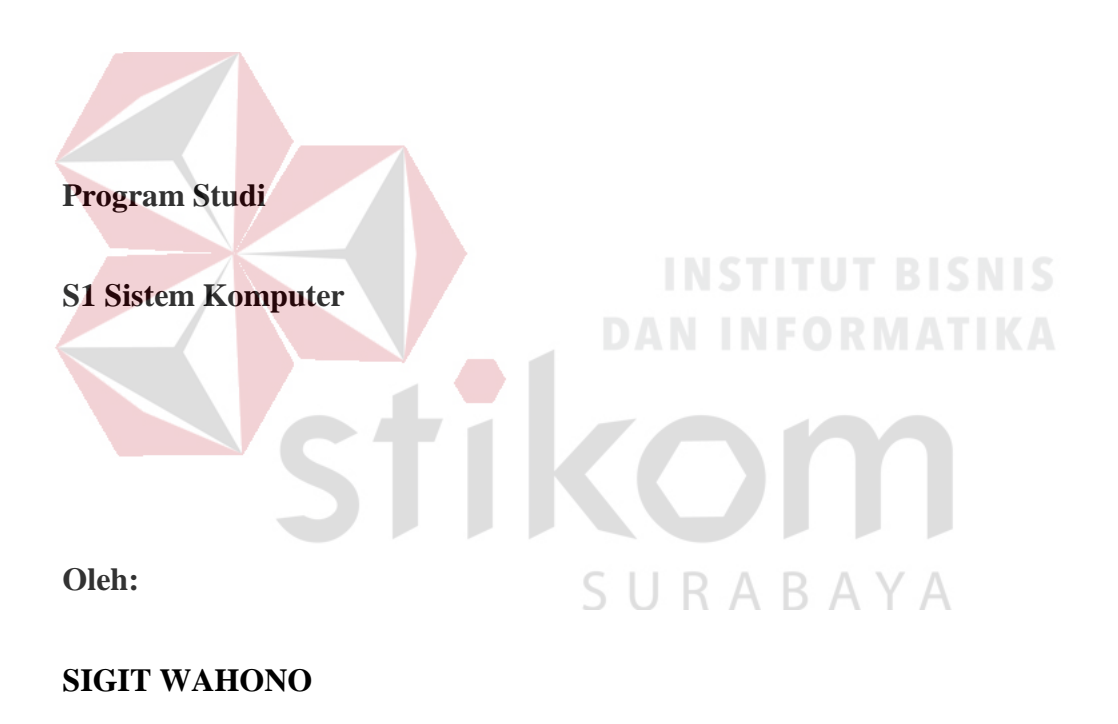

**15410200027**

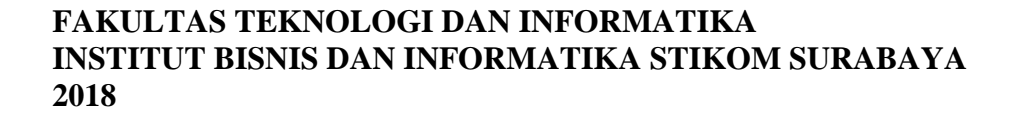

#### **LAPORAN KERJA PRAKTIK**

#### **KONFIGURASI SERVER PROXY DI LABORATORIUM SMKN 1 KRAS**

<span id="page-1-0"></span>Diajukan sebagai salah satu syarat untuk menempuh ujian Tahap Akhir

Program Strata Satu (S1)

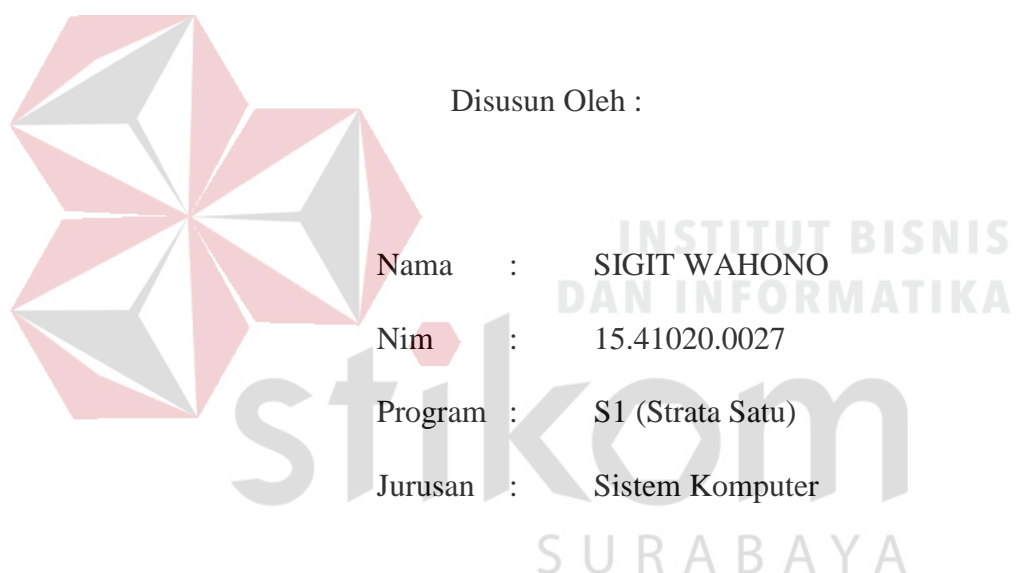

#### **FAKULTAS TEKNOLOGI DAN INFORMATIKA**

#### **INSTITUT BISNIS DAN INFORMATIKA STIKOM SURABAYA**

**2018**

<span id="page-2-0"></span>*" Always be yourself, no matter what they say and never be anyone else, even if* 

**HALAMAN MOTTO** 

*they look better than you"*

SURABAYA

#### **Kupersembahkan Kepada**

#### **ALLAH SWT**

<span id="page-3-0"></span>**Ibu, Bapak, Kekasih dan semua keluarga tercinta,** 

**Yang selalu mendukung, memotivasi dan menyisipkan nama saya dalam** 

**doa-doa terbaiknya.** 

**Beserta semua orang yang selalu membantu, mendukung dan memotivasi** 

**agar tetap berusaha menjadi lebih baik.** 

SURABAYA

#### **LEMBAR PENGESAHAN**

 $\overline{t}$ 

Pembimbing

**MT** 

**Musayyanah**, **S.ST**<br>NIDN 0730069102

<span id="page-4-0"></span> $\mathbb{R}=\mathbb{R}$ 

## KONFIGURASI SERVER PROXY DI LABORATORIUM

#### **SMKN1 KRAS**

Laporan Kerja Praktik oleh :

Sigit Wahono

NIM :15.41020.0027

Telah diperiksa, diuji dan disetujui

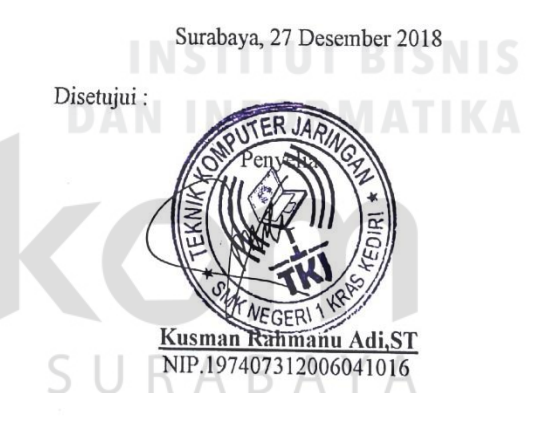

Mengetahui: Ketua Brogram<sub>c</sub>Studi S1 Sistem Komputer **COM** Pauladie Susanto, S.Kom., M.T. NIDN 0731057301  $iv$ 

#### **SURAT PERNYATAAN**

#### <span id="page-5-0"></span>PERSETUJUAN PUBLIKASI DAN KEASLIAN KARYA ILMIAH

Sebagai mahasiswa Institut Bisnis dan Informatika Stikom Surabaya, saya :

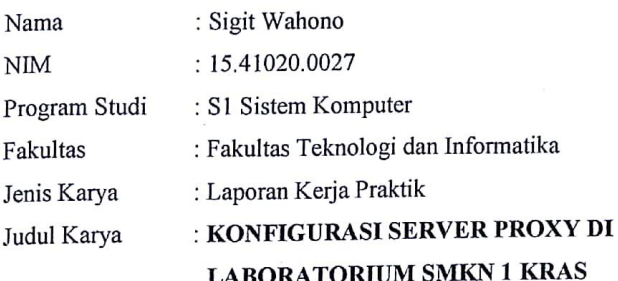

Menyatakan dengan sesungguhnya bahwa:

 $\overline{1}$ .

 $\overline{2}$ .

 $3.$ 

Demi pengembangan Ilmu Pengetahuan, Teknologi dan Seni, saya menyetujui memberikan kepada Institut Bisnis dan Informatika Stikom Surabaya Hak Bebas Royalti Non-Eksklusif (Non-Exclusive Royalti Free Right) atas seluruh isi/ sebagian karya ilmiah saya tersebut di atas untuk disimpan, dialihmediakan dan dikelola dalam bentuk pangkalan data (database ) untuk selanjutnya didistribusikan atau dipublikasikan demi kepentingan akademis dengan tetap mencantumkan nama saya sebagai penulis atau pencipta dan sebagai pemilik Hak Cipta Karya tersebut di atas adalah karya asli saya, bukan plagiat baik sebagian maupun keseluruhan. Kutipan, karya atau pendapat orang lain yang ada dalam karya ilmiah ini adalah semata hanya rujukan yang dicantumkan dalam Daftar Pustaka saya Apabila dikemudian hari ditemukan dan terbukti terdapat tindakan plagiat pada karya ilmiah

ini, maka saya bersedia untuk menerima pencabutan terhadap gelar kesarjanaan yang telah diberikan kepada saya.

Demikian surat pernyataan ini saya buat dengan sebenarnya.

# SURABAYA

Surabaya, 27 Desember 2018

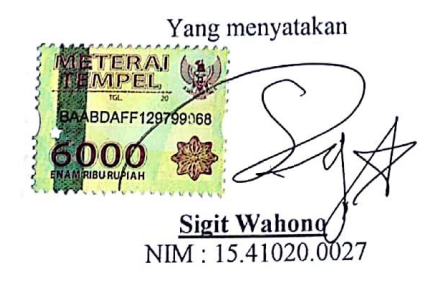

 $\overline{\mathbf{V}}$ 

#### **ABSTRAK**

<span id="page-6-0"></span>Dalam perkembangan teknologi, semua bidang harus dituntut untuk bekerja dengan cepat serta membutuhkan biaya yang sangat murah dan menguntungkan. Layanan internet tidak hanya digunakan secara pribadi bahkan digunakan secara bersamaan. Perkantoran, lembaga pemerintahan, pendidikan, warnet dan masih banyak lagi lembaga-lembaga yang menggunakan akses *internet. Internet* adalah sebuah jaringan yang luas dan besar menghubungkan perangkat komputer. Penggunaan *internet* didukung OS yang ter-*install* di komputer, salah satunya adalah Linux.

Linux mulai banyak digunakan oleh masyarakat, baik oleh pengembangan perangkat lunak (*Developer*) ataupun pengguna biasa. Karena Linux mempunyai kelebihan *open source* dan tidak mudak terserang virus. Selain itu, Linux men *support* adanya konfigurasi server.

Proxy server berfungsi sebagai *filtering* yang bertujuan menghindari penggunaan *internet* yang tidak baik oleh siswa- siswi SMKN 1 Kras, maka diterapkan monitoring terhadap penggunaan *internet*, dengan menggunakan *proxy server.* Salah satu aplikasi proxy server yaitu *Squid*. *Squid* banyak dipakai pada lembaga, perusahaan- perusahaan ataupun rumahan. Dalam pengkonfigurasian *Squid* banyak kata atau perintah yang digunakan, sehingga aplikasi ini bisa berjalan.

**Kata kunci :** *internet, linux squid, proxy server, filtering*

#### **KATA PENGANTAR**

<span id="page-7-0"></span>Puji syukur saya panjatkan kepada Tuhan Yang Maha Esa atas segala rahmat yang telah diberikan - Nya, sehingga penulis dapat menyelesaikan Laporan Kerja Praktik ini. Penulisan Laporan ini adalah sebagai salah satu syarat Menempuh Tugas Akhir pada Program Studi S1 Sistem Komputer Institut Bisnis dan Informatika Stikom Surabaya.

Dalam usaha menyelesaikan penulisan Laporan Kerja Praktik ini penulis banyak mendapat bantuan dari berbagai pihak baik moral maupun materi. Oleh karena itu penulis mengucapkan terima kasih dan penghargaan setinggi - tingginya kepada :

- 1. Allah SWT, karena dengan rahmatnya dan hidayahnya penulis dapat menyelesaikan Laporan Kerja Praktik ini.
- 2. Orang Tua saya tercinta yang telah memberikan dorongan dan bantuan baik moral maupun materi sehingga penulis dapat menempuh dan menyelesaikan Kerja Praktik maupun laporan ini.
- 3. SMKN 1 Kras atas segala kesempatan, pengalaman kerja yang telah diberikan kepada penulis selama melaksanakan Kerja Praktik.
- 4. Kepada Kusman Rahmanu Adi, ST selaku penyelia. Terima kasih atas bimbingan yang diberikan sehingga penulis dapat melaksanakan Kerja Praktik di SMKN 1 Kras.
- 5. Kepada Pauladie Susanto, S.Kom., M.T. selaku Ketua Program Studi Sistem Komputer Surabaya atas ijin yang diberikan untuk melaksanakan Kerja Praktik di Institut Bisnis dan Informatika Stikom surabaya
- 6. Kepada Musayyanah, S.ST.,M.T selaku pembimbing saya sehingga dapat menyelesaikan laporan Kerja Praktik.
- 7. Bapak Wahju Priastoto selaku Koordinator Kerja Praktek di Institut Bisnis dan Informatika Stikom Surabaya. terima kasih atas bantuan yang telah diberikan
- 8. Teman- teman seperjuangan SK angkatan '15 dan semua pihak yang terlibat namun tidak dapat penulis sebutkan satu persatu atas bantuan dan dukungannya.

Penulis berharap semoga laporan ini dapat berguna dan bermanfaat untuk menambah wawasan bagi pembacanya. Penulis juga menyadari dalam penulisan laporan ini banyak terdapat kekurangan. Oleh karena itu penulis sangat mengharapkan saran dan kritik untuk memperbaiki kekurangan dan berusaha untuk lebih baik lagi.

Surabaya, 27 Desember 2018

SURABAYA

Penulis

<span id="page-9-0"></span>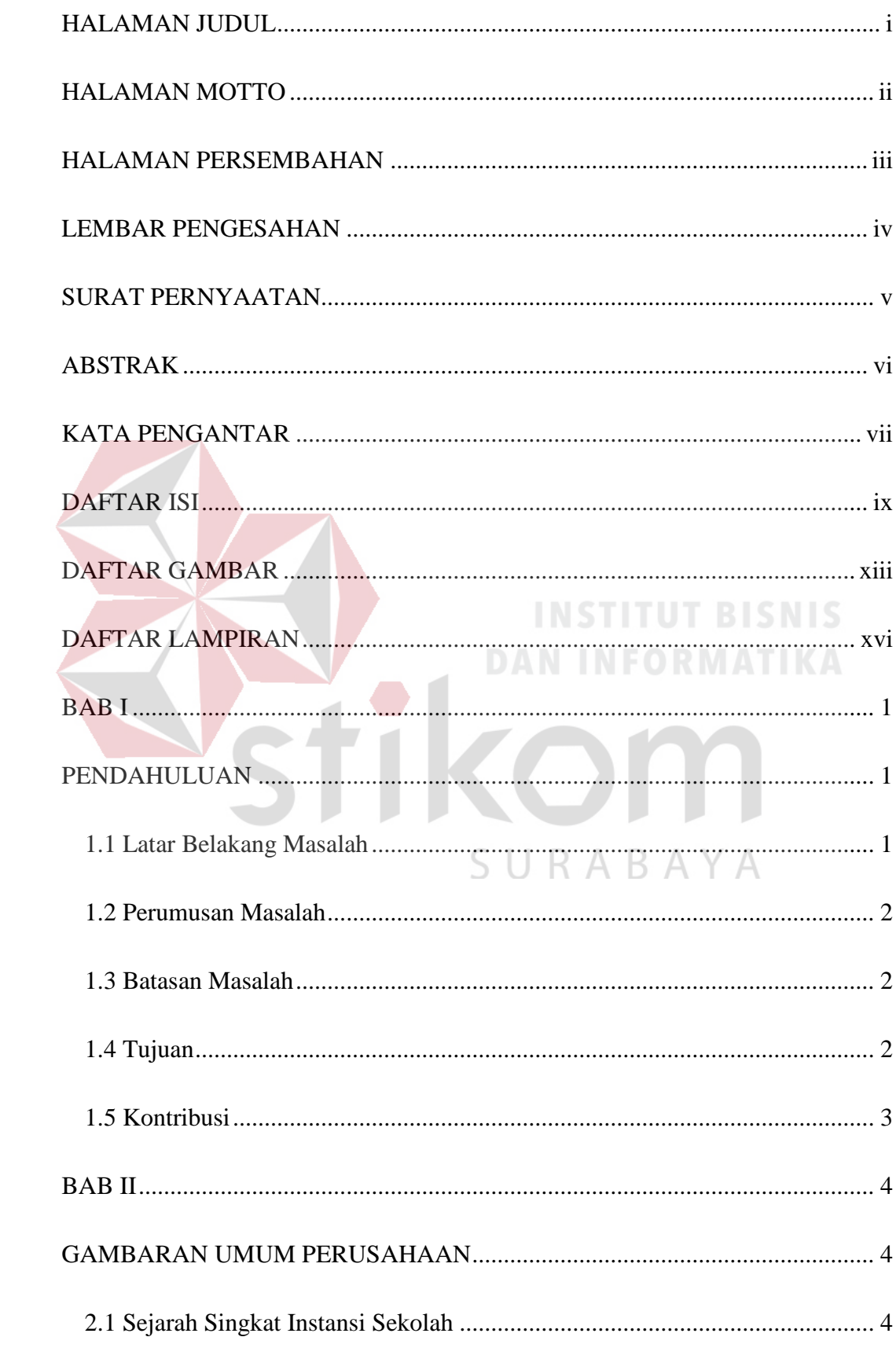

#### **DAFTAR ISI**

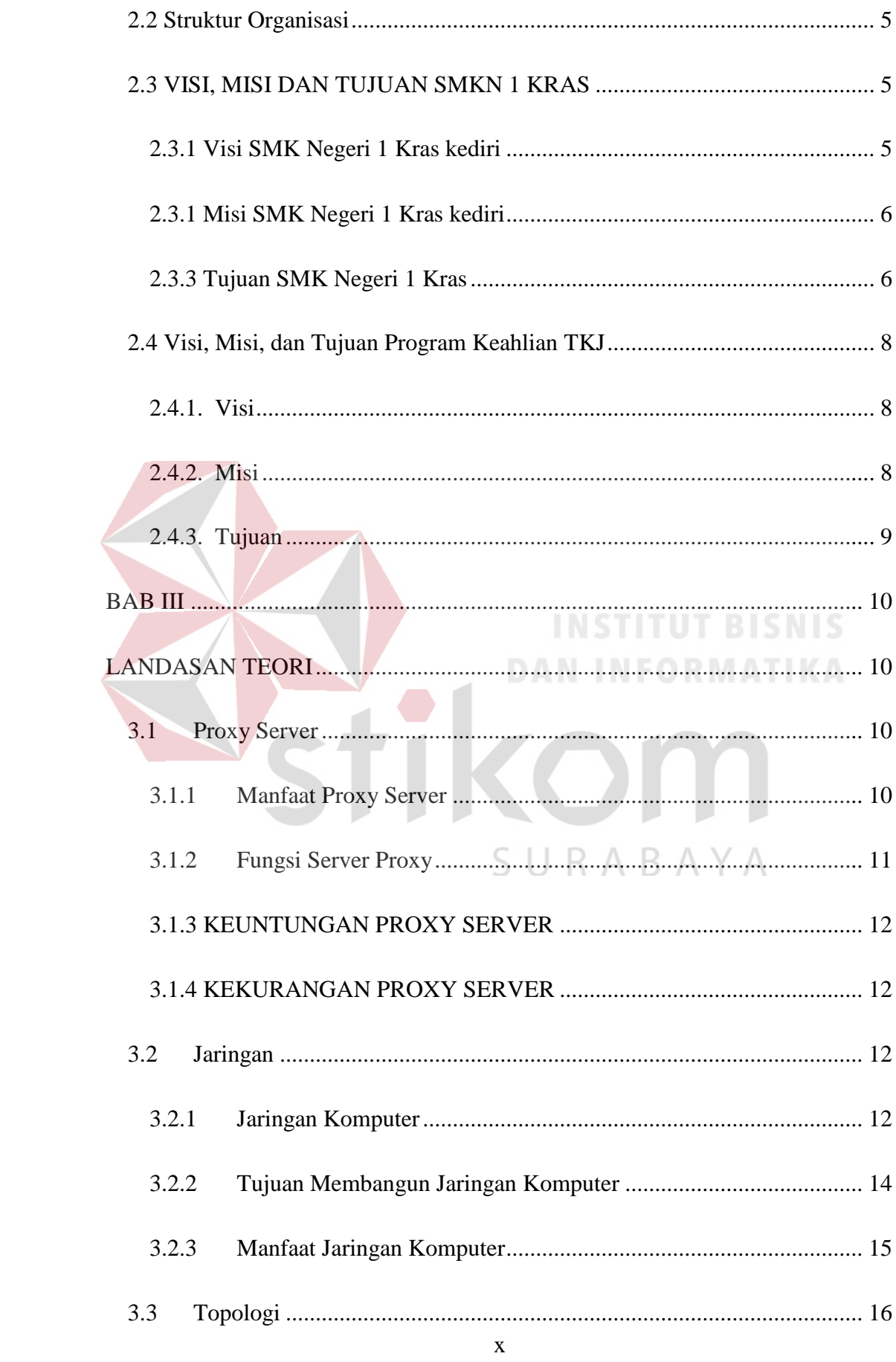

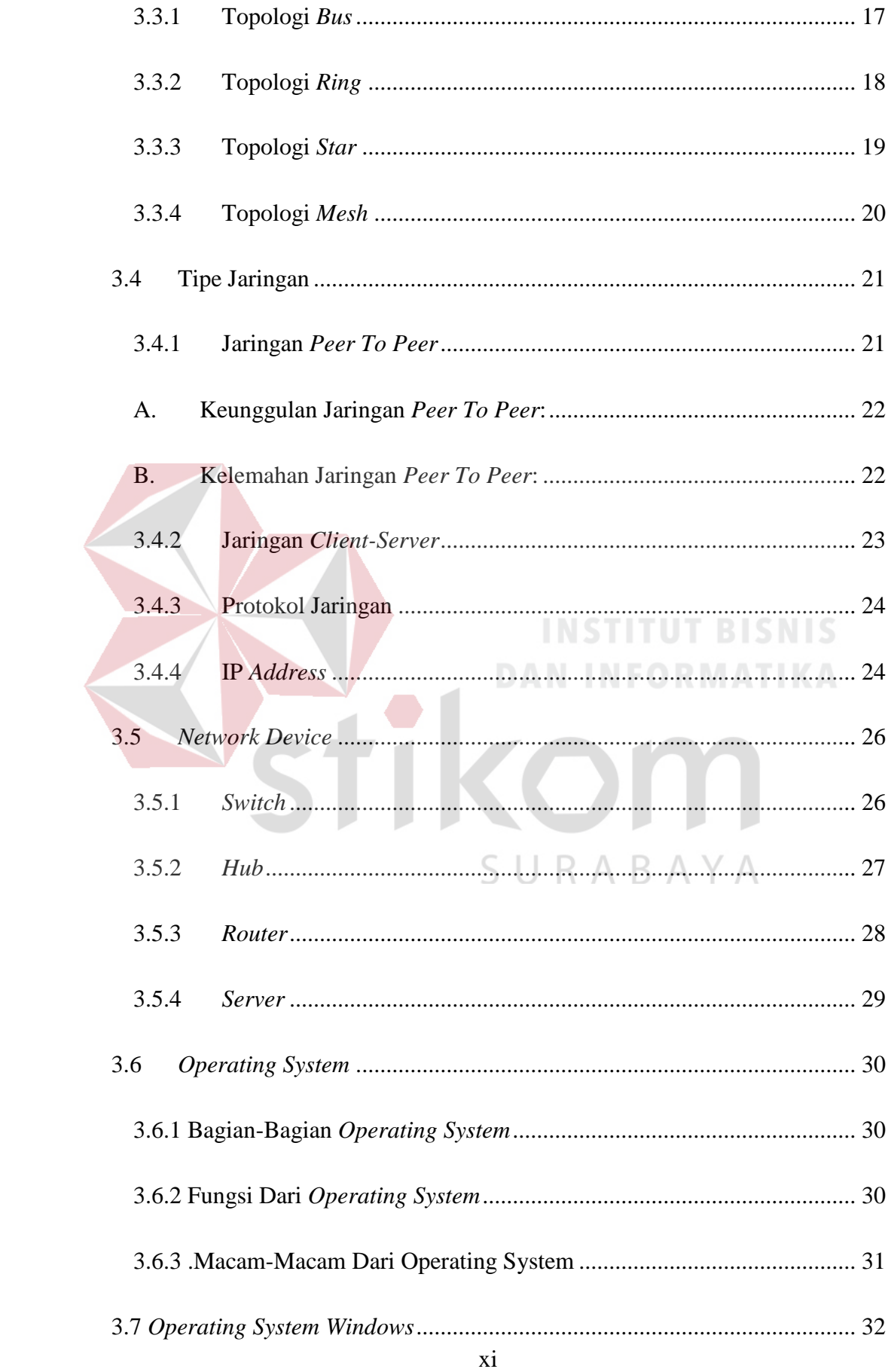

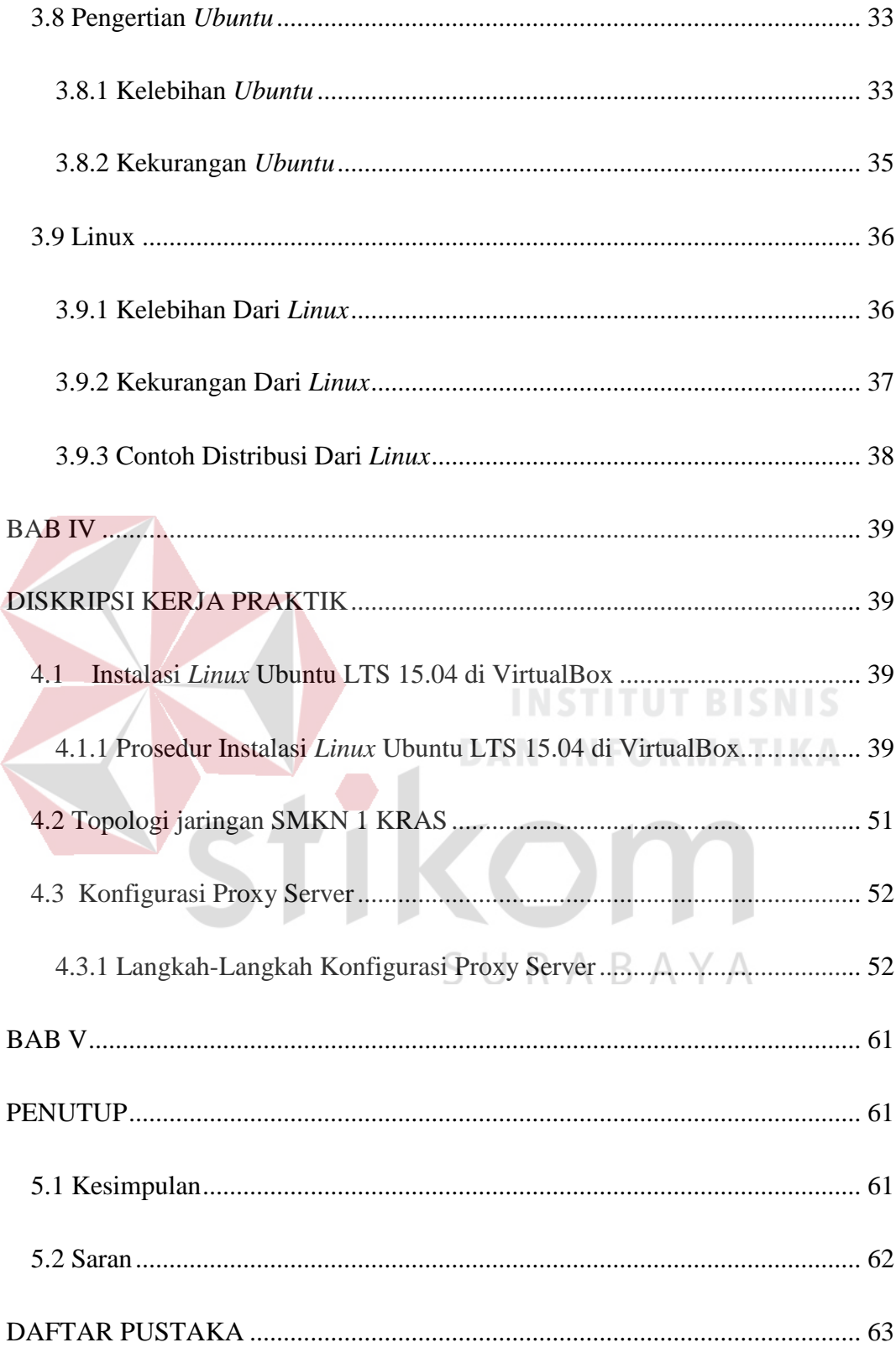

#### <span id="page-13-0"></span>**DAFTAR GAMBAR**

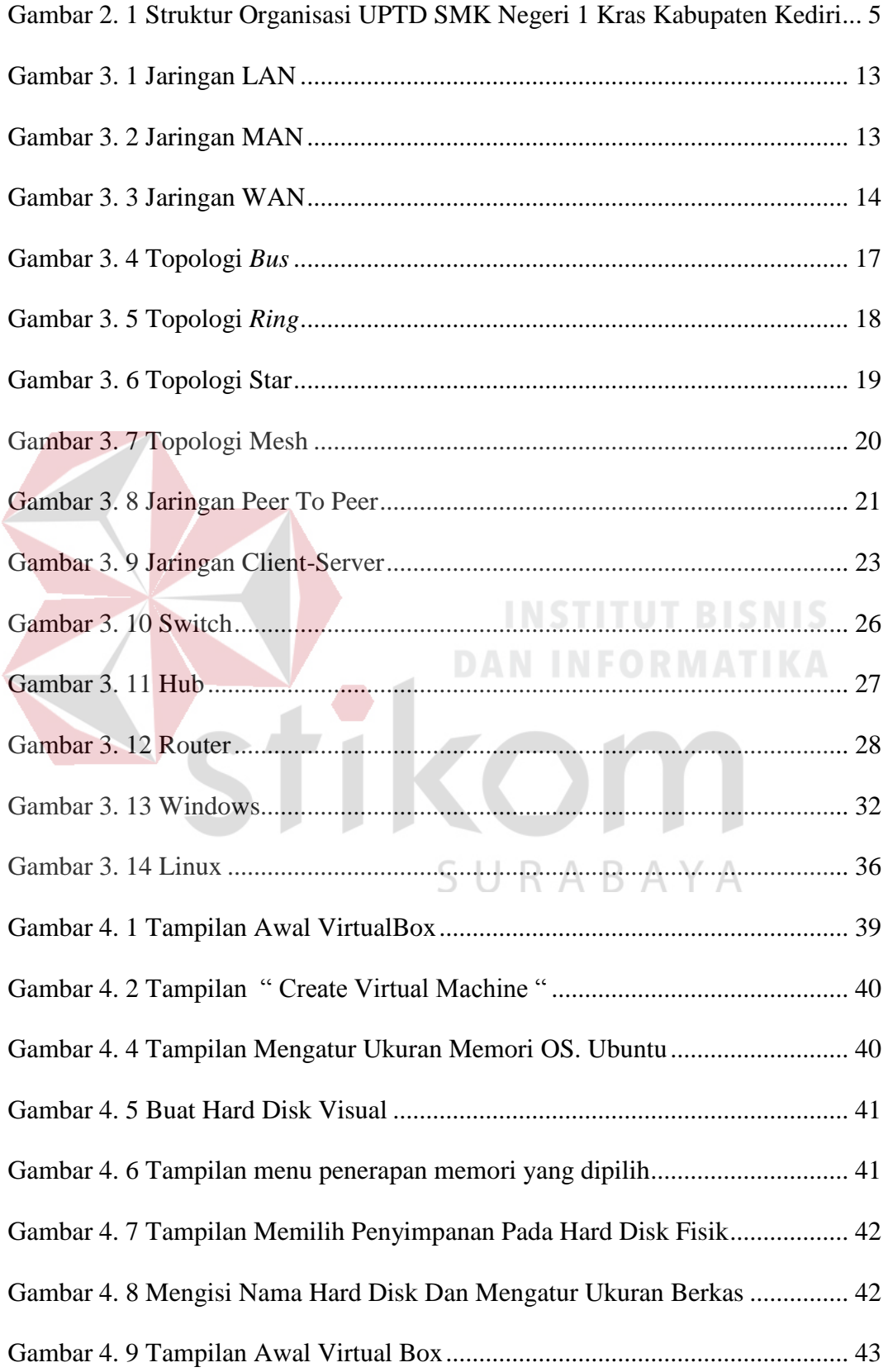

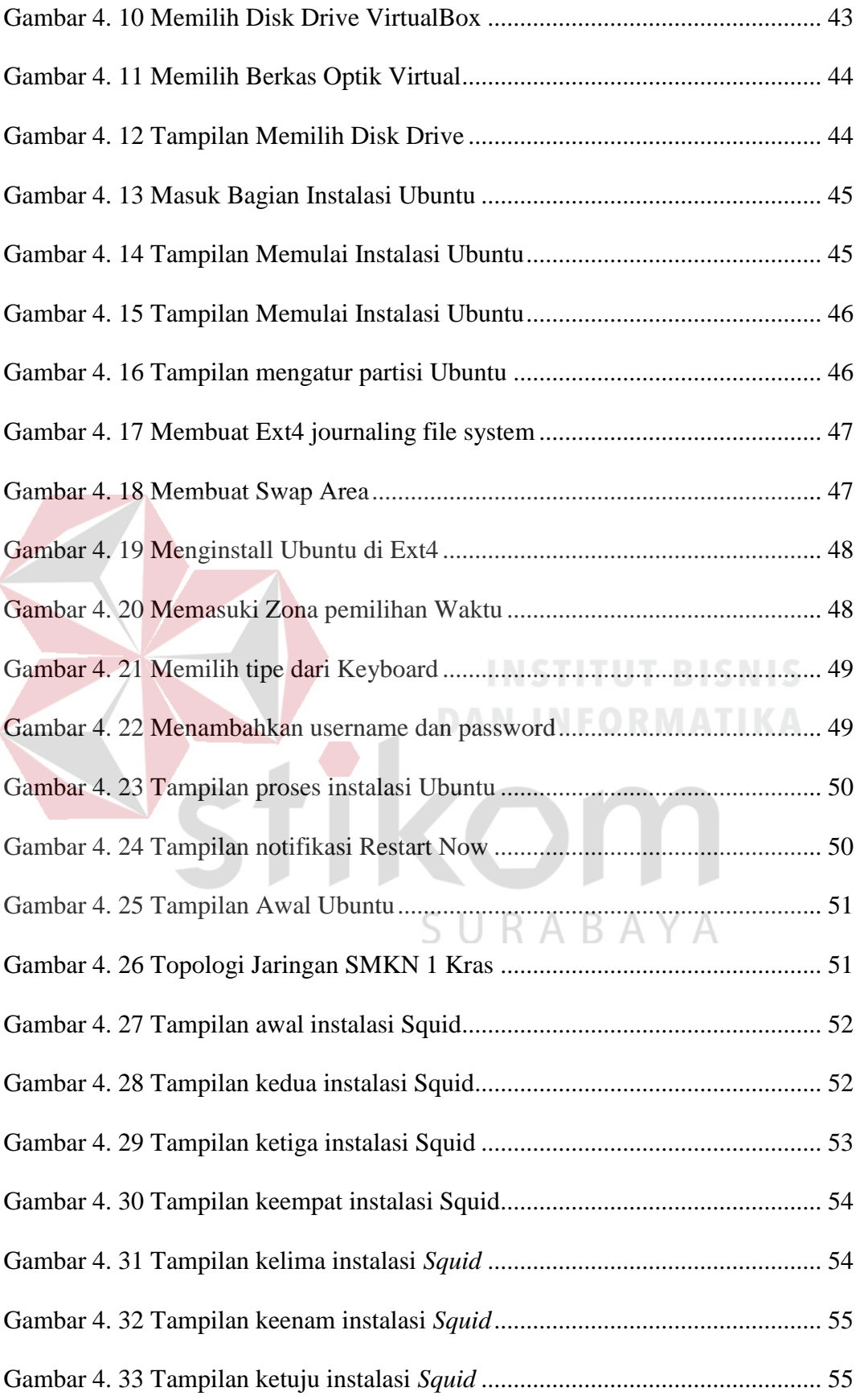

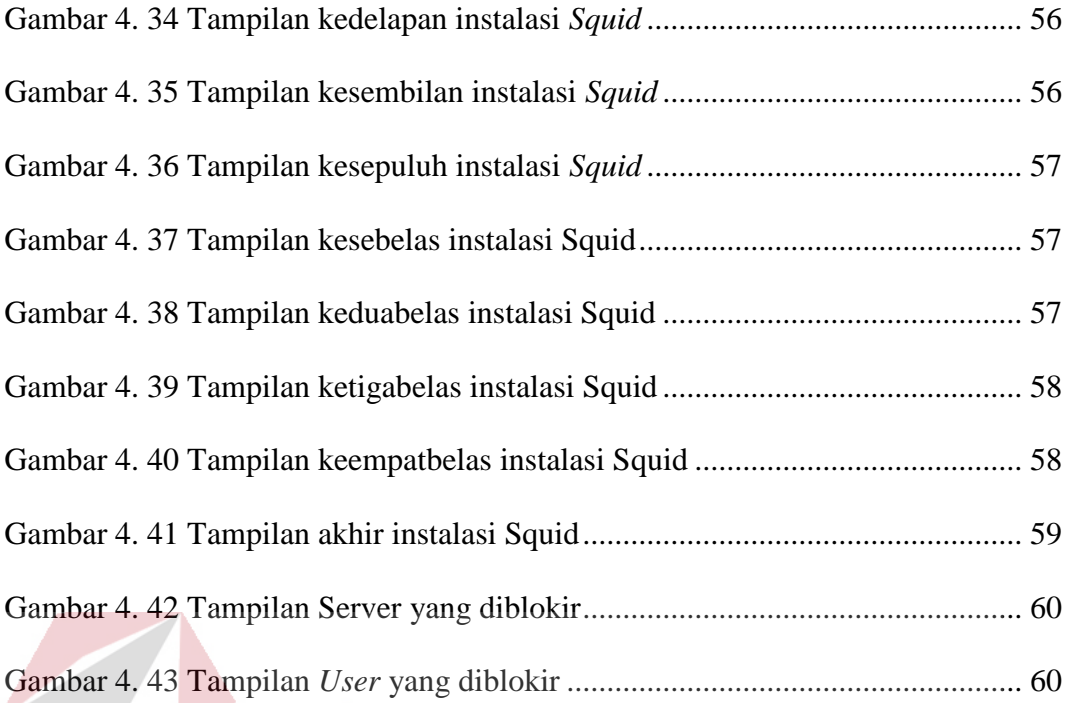

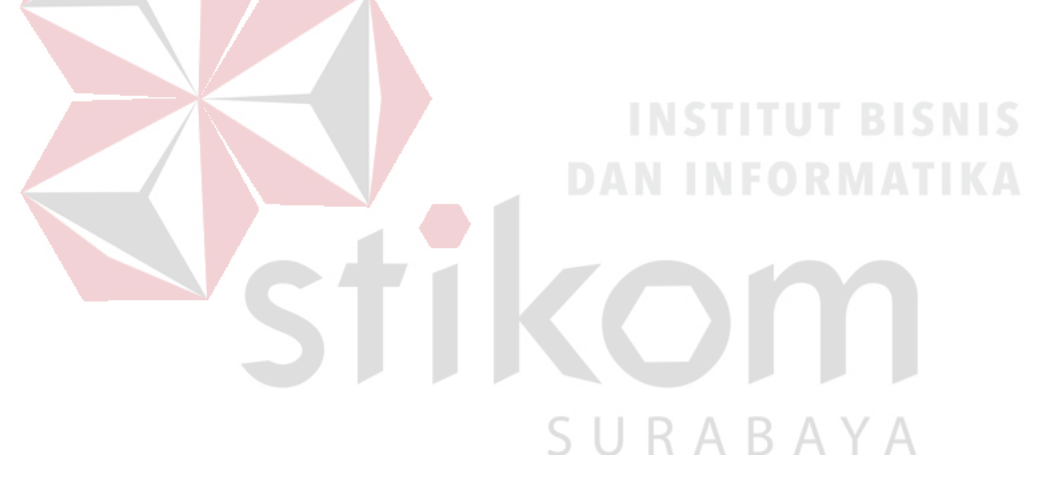

#### **DAFTAR LAMPIRAN**

<span id="page-16-0"></span>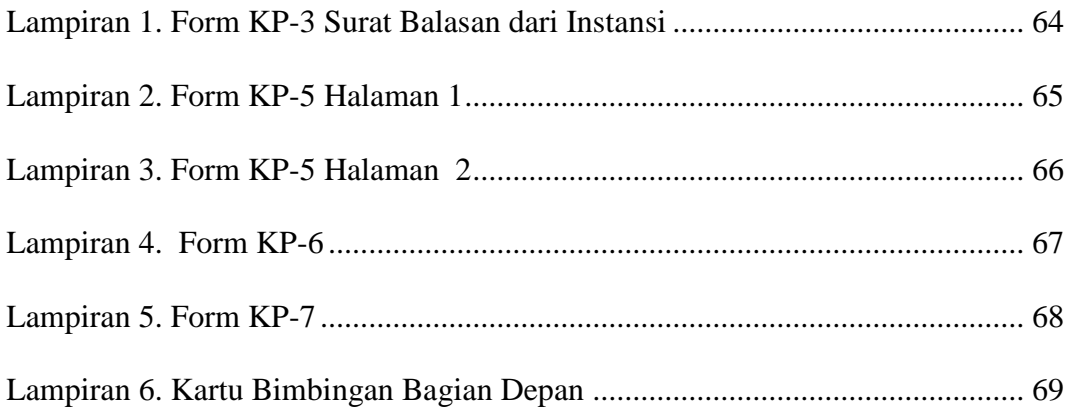

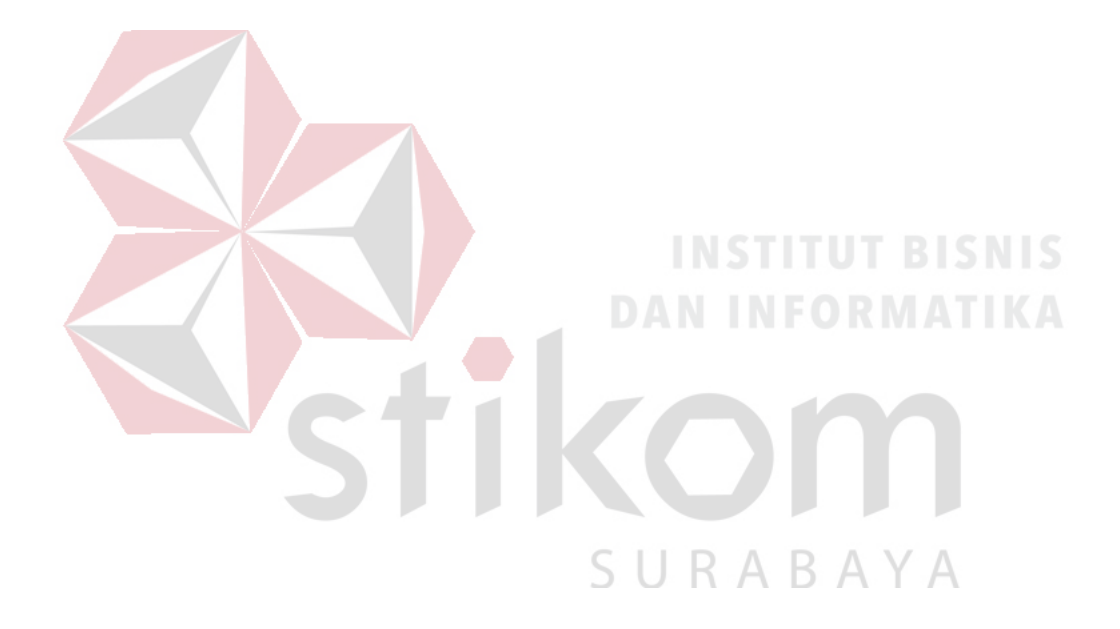

#### **BAB I**

#### **PENDAHULUAN**

#### <span id="page-17-2"></span><span id="page-17-1"></span><span id="page-17-0"></span>**1.1 Latar Belakang Masalah**

 Perkembangan teknologi informasi yang maju dengan pesat mengakibatkan kebutuhan terhadap tenaga kerja yang menguasai bidang sistem komputerisasi sangat meningkat. Terbentuknya lembaga-lembaga pendidikan formal di bidang Komputer dan Jaringan seperti SMKN 1 Kras Kediri salah satu lembaga pendidikan yang melahirkan lulusan-lulusan muda yang berpola pikir akademik bertindak profesional serta berakhlak. Selain itu juga berupaya melaksanakan program pendidikan yang bertujuan menghasilkan lulusan-lulusan yang tidak hanya memahami ilmu pengetahuan dan teknologi, akan tetapi mampu mempraktikan serta mengembangkan ilmu yang di dapat pada bangku sekolah baik di dunia pendidikan maupun di dunia industri. Dengan mengikuti kerja praktik ini mahasiswa diharapkan bisa mendapat nilai tambahan terhadap materi kuliah yang diberikan serta dapat menambah ilmu pengetahuan dan keterampilan mahasiswa tentang dunia kerja sekaligus mendapatkan pengalaman kerja di suatu perusahaan maupun instansi serta mampu bekerjasama dengan orang lain dengan disiplin ilmu yang berbeda-beda. Sekaligus mencoba ilmu pengetahuan yang sudah diperoleh dalam perkuliahan.

*Proxy server* adalah *server* yang diletakan antara suatu aplikasi *server* yang dihubungi. Aplikasi *client* dapat berupa *browser web, server FTP* dan sebagainya. *Proxy server* yang diletakan diantara aplikasi *client* dan aplikasi *server* tersebut dapat digunakan untuk mengendalikan maupun memonitor lalu lintas paket data yang melewatinya (Wagito, 2007). Untuk menghindari penggunaan internet yang tidak baik oleh siswa- siswi SMKN 1 Kras, maka diterapkan monitoring terhadap penggunaan internet dengan menggunakan *proxy server* di Lab. SMKN 1 Kras yang dibutuhkan instalasi konfigurasi *server* pada *server* yang ada di Lab tersebut

#### <span id="page-18-0"></span>**1.2 Perumusan Masalah**

 Dalam perumusan masalah yang ada pada kerja praktik yang dilakukan oleh penulis terdapat beberapa permasalahan yang harus diselesaikan. Adapun masalah yang harus diselesaikan berdasarkan latar belakang diatas adalah sebagai berikut:

- 1. Bagaimana cara instalasi *server proxy* di laboratorium Teknik Komputer dan Jaringan di SMK N 1 KRAS KEDIRI.
- 2. Bagaimana cara *setting* dan konfigurasi *server*

#### <span id="page-18-1"></span>**1.3 Batasan Masalah**

 Melihat permasalahan yang ada, maka penulis membatasi masalah dari RABAYA kerja praktik, yaitu:

- 1. Setting dan konfigurasi berbasis sistem operasi Linux Ubuntu LTS 15.04.
- 2. Installasi ini hanya menggunakan Linux.

#### <span id="page-18-2"></span>**1.4 Tujuan**

 Tujuan umum dari kerja praktik yang dilaksanakan mahasiswa adalah agar mahasiswa dapat melihat serta merasakan kondisi dan keadaan *real* yang ada pada dunia kerja sehingga mendapatkan pengalaman yang lebih banyak lagi dan dapat memperdalam kemampuan pada suatu bidang. Tujuan khusus adalah sebagai berikut:

- 1. Menguji server proxy dengan menggunakan koneksi internet *Ubuntu web*.
- 2. Memberikan cara konfigurasi dan setting pada *server proxy* yang ada.

#### <span id="page-19-0"></span>**1.5 Kontribusi**

Adapun Kontribusi dari kerja praktik terhadap SMKN 1 Kras adalah membantu meningkatkan kinerja jaringan dan meningkatkan keamanan pada jaringan yang berada di laboratorium Teknik Komputer dan Jaringa.

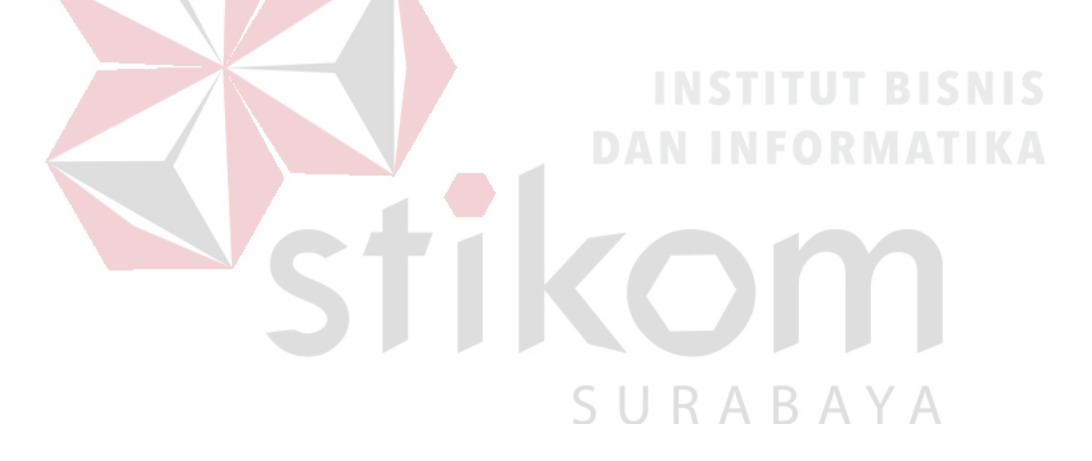

#### **BAB II**

#### **GAMBARAN UMUM PERUSAHAAN**

#### <span id="page-20-2"></span><span id="page-20-1"></span><span id="page-20-0"></span>**2.1 Sejarah Singkat Instansi Sekolah**

UPTD SMK Negeri 1 Kras Kabupaten Kediri memiliki dengan NPSN: 69775452 dengan nilai akreditasi B, bertempat di Dusun Demangan Desa Setonorejo Kecamatan Kras Kabupaten Kediri, telepon 0354-7011004. Untuk keperluan publikasi, sekolah ini memiliki alamat website *www.smkn1kras.sch.id* dan alamat e-mail [smkn1kras@gmail.co.id.](mailto:smkn1kras@gmail.co.id)

Sekolah ini menempati tanah seluas 12.097 m<sup>2</sup> dan bangunan seluas 5.188 m<sup>2</sup> yang merupakan tanah dan bangunan milik pemerintah. Kepala Sekolah saat ini adalah Drs. Hadi Sugiharto, M.Pd dengan NIP 19671112 199802 1 002.

Pada tahun ajaran 2015/2016 memiliki 650 orang siswa dengan jumlah rombongan belajar sebanyak 19. Selain ruang kelas, sekolah ini memiliki perpustakaan, laboratorium IPA, ruang mutimedia, ruang guru, ruang Kepala Sekolah, ruang Wakil Kepala Sekolah, ruang tata usaha, ruang tamu, ruang BP/BK, ruang UKS, ruang PMR/Pramuka, ruang OSIS, lapangan sepak bola, lapangan atletik, lapangan voli, dan tenis meja. Jumlah guru tetap sebanyak 28 orang PNS, 17 orang guru tidak tetap non-PNS, dan 8 orang staf tata usaha.

#### <span id="page-21-0"></span>**2.2 Struktur Organisasi**

Struktur Organisasi UPTD SMK Negeri 1 Kras Kabupaten Kediri adalah sebagai berikut:

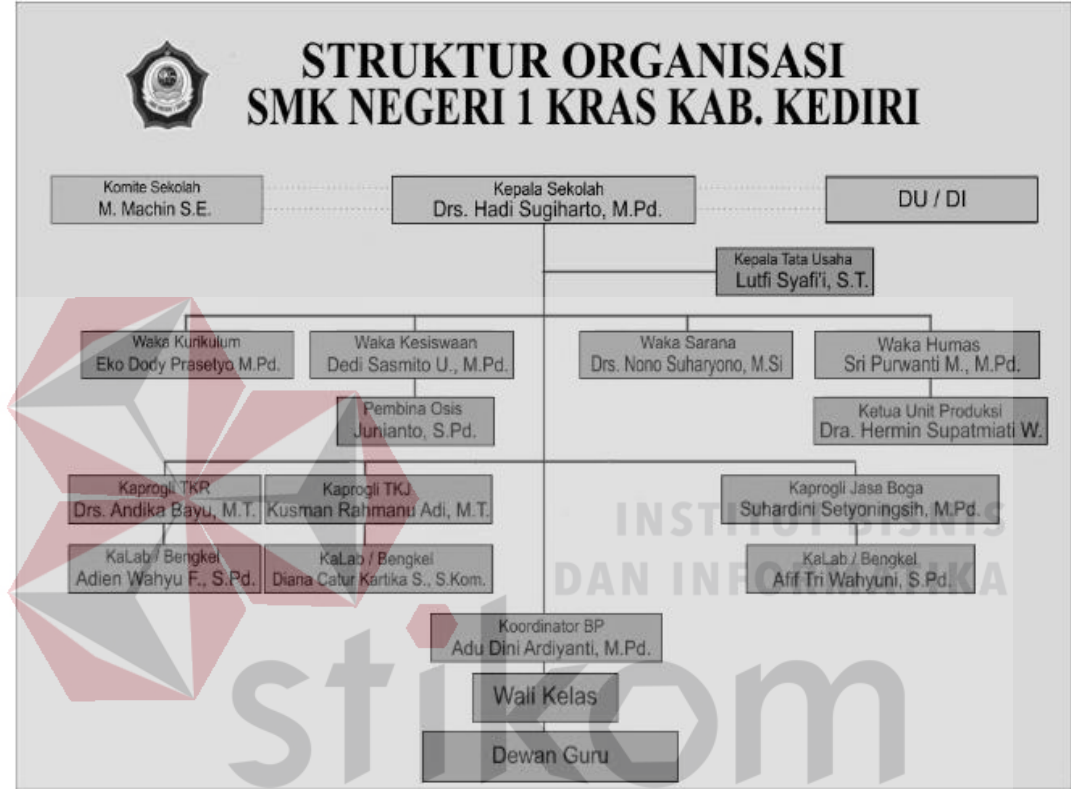

<span id="page-21-3"></span>Gambar 2. 1 Struktur Organisasi UPTD SMK Negeri 1 Kras Kabupaten Kediri

#### <span id="page-21-1"></span>**2.3 VISI, MISI DAN TUJUAN SMKN 1 KRAS**

#### <span id="page-21-2"></span>**2.3.1 Visi SMK Negeri 1 Kras kediri**

Terwujudnya SMK Negeri 1 Kras yang profesional dan menghasilkan lulusan yang cerdas, kompeten dengan dilandasi Iman dan Taqwa serta berpegang teguh pada budaya bangsa Indonesia.

#### <span id="page-22-0"></span>**2.3.1 Misi SMK Negeri 1 Kras kediri**

- 1) Menghasilkan tamatan SMK Negeri 1 Kras yang kompeten, disiplin, berbudi pekerti luhur, jujur, bertanggung jawab dan berdaya saing tinggi dengan dilandasi iman dan taqwa.
- 2) Mengembangkan sistem pembelajaran berbasis produksi, wirausaha dan ICT (*Information and Communication Technology)*.
- 3) Mewujudkan pelayanan prima kepada warga sekolah dan masyarakat dengan pengelolaan manajemen berbasis sekolah yang berorientasi pada sistem manajemen mutu.
- 4) Meningkatkan kerjasama antara sekolah dengan DU/DI dan Instansi/Lembaga terkait.
- 5) Menumbuhkan dan mengembangkan semangat keunggulan yang kreatif, inovatif dan kompetitif kepada seluruh warga sekolah.
- 6) Meningkatkan kesejahteraan warga sekolah agar terwujud iklim kerja yang harmonis.

**DAN INFORMATIKA** 

#### <span id="page-22-1"></span>**2.3.3 Tujuan SMK Negeri 1 Kras**

Secara umum tujuan Kompetensi Keahlian Teknik Komputer dan Jaringan mengacu pada isi Undang-Undang Sistem Pendidikan Nasional (UU SPN) pasal 3 mengenai Tujuan Pendidikan Nasional dan penjelasan pasal 15 yang menyebutkan bahwa pendidikan kejuruan merupakan pendidikan menengah yang mempersiapkan peserta didik terutama untuk bekerjadalam bidang tertentu.

Kemudian secara khusus, tujuan Kompetensi Keahlian Tehnik Komputer dan Jaringan adalah membekali peserta didik dengan ketrampilan, pengetahuan dan sikap agar kompeten :

- 1. Bekerja baik secara mandiri atau mengisi lowongan pekerjaan yang ada di Dunia Usaha / Dunia Industri sebagai tenaga kerja tingkat menengah dalam kompetensi Keahlian Tehnik Komputer dan Jaringan
- 2. Memilih karier, berkompetensi, dan mengembangkan sikap profesional dalam Kompetensi Keahlian Tehnik Komputer dan Jaringan Berdasar tujuan umum dan khusus di atas maka sesuai visi dan misi sekolah maka Kompetensi Keahlian Tehnik Komputer dan Jaringanpada SMK Negeri 1 Kras Kab. Kediri bertujuan untuk:
- 1) Adanya peningkatan keimanan, ketakwaan dan sikap serta perubahan perilaku yang santun melalui pengamalan agama dalam kehidupan sehari-hari di sekolah maupun di masyarakat.
- 2) Adanya peningkatan prosentase ketuntasan SKL semua mata pelajaran minimal 75%.
- 3) Meningkatkan jumlah guru yang menguasai media pembelajaran berbasis produksi, wirausaha dan ICT (*Information and Communication Technology*) dan minimal 75% guru dapat menerapkan dalam pembelajaran di kelas.
- 4) Adanya peserta didik dengan keahlian dan ketrampilan dalam kompetensi keahlian Teknik Kendaraan Ringan, dapat bekerja baik secara mandiri atau mengisi pekerjaan yang ada di DU/DI sebagai tenaga kerja tingkat menengah.
- 5) Adanya peserta didik yang mampu memilih karir, berkompetisi dan mengembangkan sikap professional dalam program keahlian Teknik Komputer dan Jaringan.

6) Adanya pembekalan kepada peserta didik dengan ilmu pengetahuan dan keterampilan sebagai bekal bagi yang berminat untuk melanjutkan pendidikan yang lebih tinggi.

#### <span id="page-24-0"></span>**2.4 Visi, Misi, dan Tujuan Program Keahlian TKJ**

#### <span id="page-24-1"></span>**2.4.1. Visi**

 Memanfaatkan sumber daya program keahlian secara maksimal dan efisien guna menghasilkan lulusan yang berkualitas dengan penguasaan kompetensi sesuai standar, berprilaku profesional, serta berwawasan lingkungan hidup dalam menyongsong globalisasi, berlandaskan norma-norma agama yang menjadi perilaku kehidupan sehari-hari.

#### <span id="page-24-2"></span>**2.4.2. Misi**

# **DAN INFORMATIKA**

- a. Menyiapkan tenaga kerja terampil, berkualitas, serta profesional sesuai dengan standar kompetensi industri sebagai tenaga kerja tingkat menengah.
- b. Menghasilkan tenaga kerja yang selalu mengikuti perkembangan dunia industri.
- c. Menghasilkan lulusan yang memiliki life skill sehingga mampu bekerja mandiri maupun menjadi tenaga kerja di industri.
- d. Menghasilkan lulusan yang berjiwa ulet, giat dalam berkompetisi dan mampu bersaing di masyarakat.

#### <span id="page-25-0"></span>**2.4.3. Tujuan**

- a. Membekali peserta didik dengan ilmu pengetahuan, tehnologi, dan seni agar mampu mengembangkannya di kemudian hari baik secara mandiri maupun melalui jenjang pendidikan yang lebih tinggi.
- b. Membekali peserta didik agar dapat memilih karir, ulet, dan gigih dalam berkompetisi, beradaptasi di tempat kerjanya dan dapat mengembangkan sikap profesional dalam Kompetensi Keahlian Tehnik Komputer dan Jaringan.
- c. Mempersiapkan peserta didik menjadi manusia roduktif, mampu bekerja mandiri, dapat mengisi lowongan pekerjaan baik yang ada di Dunia Usaha maupun Dunia Industri sebagai tenaga kerja tingkat menengan sesuai dengan Kompetesi Tehnik Komputer dan Jaringan.

**DAN INFORMATIKA** 

SURABAYA

#### **BAB III**

#### **LANDASAN TEORI**

#### <span id="page-26-2"></span><span id="page-26-1"></span><span id="page-26-0"></span>**3.1 Proxy Server**

*Proxy server* adalah *server* yang diletakan antara suatu aplikasi *server* yang dihubungi. Aplikasi *client* dapat berupa *browser web, server FTP* dan sebagainya. *Proxy server* yang diletakan diantara aplikasi *client* dan aplikasi *server* tersebut dapat digunakan untuk mengendalikan maupun memonitor lalu lintas paket data yang melewatinya (Wagito, 2007).

#### <span id="page-26-3"></span>**3.1.1 Manfaat Proxy Server**

1. Meningkatkan Kinerja Jaringan

Dengan kemampuan *server proxy* untuk menyimpan data permintaan dari aplikasi *client*, permintaan yang sama dengan permintaan sebelumnya hanya akan diambilkan dari simpanan *server proxy*. Jika seorang pengguna internet sudah pernah membuka situs yang sama, tidak perlu dihubungkan langsung pada situs sumbernya, tetapi cukup diambilkan dari simpanan *server proxy*. Dengan cara demikian, koneksi langsung pada *server* sumbernya dapat dikurangi. Dengan demikian, penggunaan *bandwidth* internet untuk koneksi langsung menjadi berkurang

#### 2. Filter Permintaan

*Server proxy* juga dapat digunakan sebagai filter terhadap permintaan data dari sebuah situs. Dalam hal ini, *server proxy* menjadi filter terhadap situs yang boleh atau tidak boleh dikunjungi. Selain itu, *server proxy* juga dapat sebagai filter terhadap aplikasi *client* yang dapat menggunakan akses terhadap internet. Dalam hal ini *server proxy* berlaku sebagai filter terhadap gangguan internet.

#### <span id="page-27-0"></span>**3.1.2 Fungsi Server Proxy**

#### 1. *Connection Sharing*

Bertindak sebagai *gateway* yang menjadi batas antara jaringan lokal dan jaringan luar. *Gateway* juga bertindak sebagai titik dimana sejumlah koneksi dari pengguna lokal akan terhubung kepadanya dan koneksi jaringan luar juga terhubung kepadanya. Dengan demikian koneksi dari jaringan lokal ke internet akan menggunakan sambungan yang dimiliki oleh *gateway* secara bersama-sama.

#### 2. *Filtering*

Bekerja pada layar aplikasi sehingga berfungsi sebagai *Firewall* paket *filtering* yang digunakan untuk melindungi jaringan lokal terhadap gangguan atau serangan dari jaringan luar. Dapat dikonfigurasi untuk menolak situs *web* tertentu pada waktu-waktu tertentu.

#### 3. *Caching*

### R A Y

*Proxy Server* memiliki mekanisme penyimpanan obyek-obyek yang sudah diminta dari *server* di internet. Mekanisme *caching* akan menyimpan obyek-obyek yang merupakan permintaan dari para pengguna yang di dapat dari internet.

#### <span id="page-28-0"></span>**3.1.3 KEUNTUNGAN PROXY SERVER**

1. Keamanan jaringan lebih terjaga, karena adanya *proxy* sebagai pembatas antara jaringan lokal dan jaringan luar (internet)

2. Pengaksesan kembali terhadap situs-situs yang telah diakses sebelumnya menjadi lebih cepat, karena pengaksesan tidak perlu ke jaringan luar (internet) melainkan ada pada direktori *cache proxy*.

3. Terdapat fasilitas *filtering*, baik *filtering* pengguna, *content* dan waktu akses.

#### <span id="page-28-1"></span>**3.1.4 KEKURANGAN PROXY SERVER**

1. Pengaksesan terhadap situs yang belum pernah dibuka sebelumnya akan menjadi lebih lambat, karena *client* harus meminta terlebih dahulu ke pada *proxy*, setelah itu baru *proxy* yang akan meminta *request* dari *client* tersebut ke pada penyedia layanan internet.

2. Bila *proxy server* terlambat melakukan *update cache*, maka *client* akan mendapatkan *content* yang belum *update* ketika melakukan *request content*  tersebut.

#### <span id="page-28-2"></span>**3.2 Jaringan**

#### <span id="page-28-3"></span>**3.2.1 Jaringan Komputer**

 Jaringan komputer adalah himpunan interkoneksi antara 2 komputer *autonomous* atau lebih yang terhubung dengan media transmisi kabel atau tanpa kabel (*wirelles*) (Norton, 1995). Jaringan komputer secara umum yaitu sebuah sistem yang terdiri

dari atas komputer, *software* dan perangkat jaringan lainnya yang bekerja bersamasama untuk mencapai tujuan yang sama, setiap bagian komputer meminta dan memberikan layanan *(service)*, jaringan komputer terbagi menjadi tiga kelompok, yaitu:

a. *Local Area Network* (LAN)

*Local Area Network* (LAN) adalah jaringan komputer yang jaringannya hanya mencakup wilayah kecil, seperti jaringan komputer kampus, kantor, gedung atau yang lebih kecil.

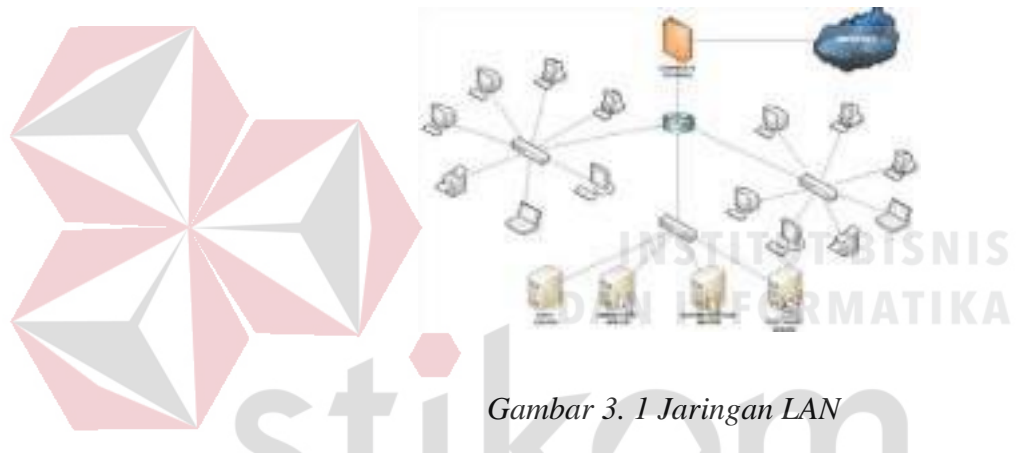

b. *Metropolitan Area Network* (MAN)

*Metropolitan Area* Network (MAN) adalah suatu jaringan dalam suatu kota dengan transfer data berkecepatan tinggi yang menghubungkan berbagai lokasi seperti kampus, perkantoran, pemerintahan, dan sebagainya. Jaringan MAN adalah gabungan dari beberapa LAN. Jangkauan dari MAN ini antara 10 hingga 50 Km.

<span id="page-29-0"></span>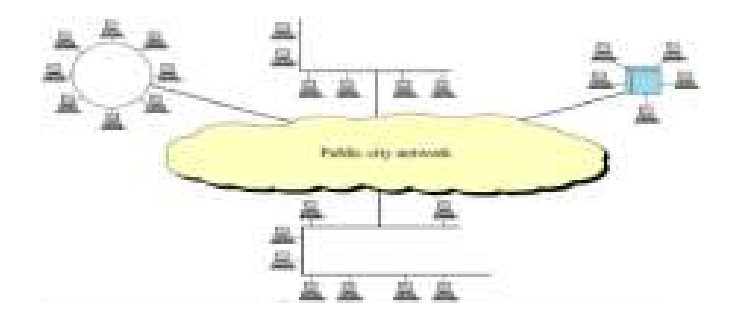

*Gambar 3. 2 Jaringan MAN*

#### c. *Wide Area Network* (WAN)

*Wide Area Network* (WAN) merupakan jaringan komputer yang mencakup area besar. Jangkauannya mencakup daerah geografis yang luas, sebagai contoh yaitu jaringan komputer antar wilayah, antar kota, antar negara, bahkan benua.

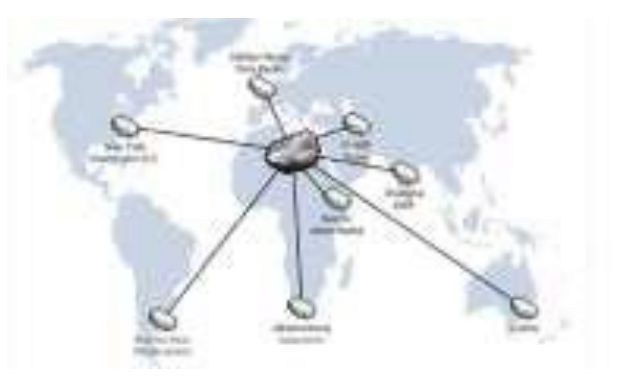

*Gambar 3. 3 Jaringan WAN*

# <span id="page-30-1"></span><span id="page-30-0"></span>**3.2.2 Tujuan Membangun Jaringan Komputer**

Tujuan dibangunnya suatu jaringan komputer adalah membawa informasi secara tepat dan tanpa adanya kesalahan dari sisi pengirim (*transmitter*) menuju ke sisi penerima (*receiver*) melalui media komunikasi. SURABAYA

Ada beberapa kendala dalam membangun jaringan komputer, yaitu:

- 1. Masih mahalnya fasilitas komunikasi yang tersedia dan bagaimana memanfaatkan jaringan komunikasi yang ada secara efektif dan efisien.
- 2. Jalur transmisi yang digunakan tidak benar-benar bebas dari masalah gangguan (*noise*).

#### <span id="page-31-0"></span>**3.2.3 Manfaat Jaringan Komputer**

Manfaat yang didapat dalam membangun jaringan komputer yaitu:

1. *Sharing Resources*

*Sharing Resources* bertujuan agar seluruh program, peralatan atau *peripheral* lainnya dapat dimanfaatkan oleh setiap orang yang ada pada jaringan komputer tanpa terpengaruh oleh lokasi maupun pengaruh dari pemakai.

2. Media Komunikasi

Jaringan Komputer memungkinkan terjadinya komunikasi antar pengguna, baik untuk mengirim pesan atau informasi penting lainnya.

3. Integrasi Data

Jaringan Komputer dapat mencegah ketergantungan pada komputer pusat, karena setiap proses data tidak harus dilakukan pada satu komputer saja, melainkan dapat didistribusikan ke tempat lainnya. Oleh sebab itu maka dapat terbentuk data yang terintegrasi yang memudahkan pemakai untuk memperoleh dan mengola informasi setiap saat.

SURABAYA 4. Pengembangan dan Pemeliharaan

Pengembangan peralatan dapat dilakukan dengan mudah dan menghemat biaya. Jaringan komputer juga memudahkan pemakai dalam merawat *harddisk* dan peralatan lainnya.

5. Keamanan Data

Sistem Jaringan Komputer dapat memberikan perlindungan terhadap data. Karena pemberian dan pengaturan hak akses kepada para pemakai, serta teknik perlindungan terhadap *hardisk* sehingga data mendapatkan perlindungan yang efektif.

6. Sumber Daya Lebih Efisien dan Informasi Terkini

Dengan pemakaian sumber daya secara bersama-sama, akan mendapatkan hasil yang maksimal dan kualitas yang tinggi. Selain itu data atau informasi yang diakses selalu terbaru, karena setiap ada perubahan yang terjadi dapat segera langsung diketahui oleh setiap pemakai.

#### <span id="page-32-0"></span>**3.3 Topologi**

 Topologi Jaringan adalah sebuah pola interkoneksi dari beberapa terminal komputer. Topologi menggambarkan struktur dari suatu jaringan atau bagaimana sebuah jaringan didesain. Dalam definisi topologi terbagi menjadi dua, yaitu topologi fisik (*physical topology*) yang menunjukan posisi pemasangan kabel secara fisik dan topologi logika (*logical topology*) yang menunjukan bagaimana **DAN INFORMATIKA** suatu media diakses oleh *host*.

TKOM

SURABAYA

#### <span id="page-33-0"></span>**3.3.1 Topologi** *Bus*

 Topologi ini menggunakan satu *segment* (panjang kabel) *backbone*, yaitu yang menyambungkan semua *host* secara langsung. Apabila komunikasinya dua arah di sepanjang *ring*, maka jarak maksimum antara dua simpul pada *ring* dengan n simpul adalah n/2.Topologi ini cocok untuk jumlah prosesor yang relatif sedikit dengan komunikasi data minimal.

<span id="page-33-1"></span>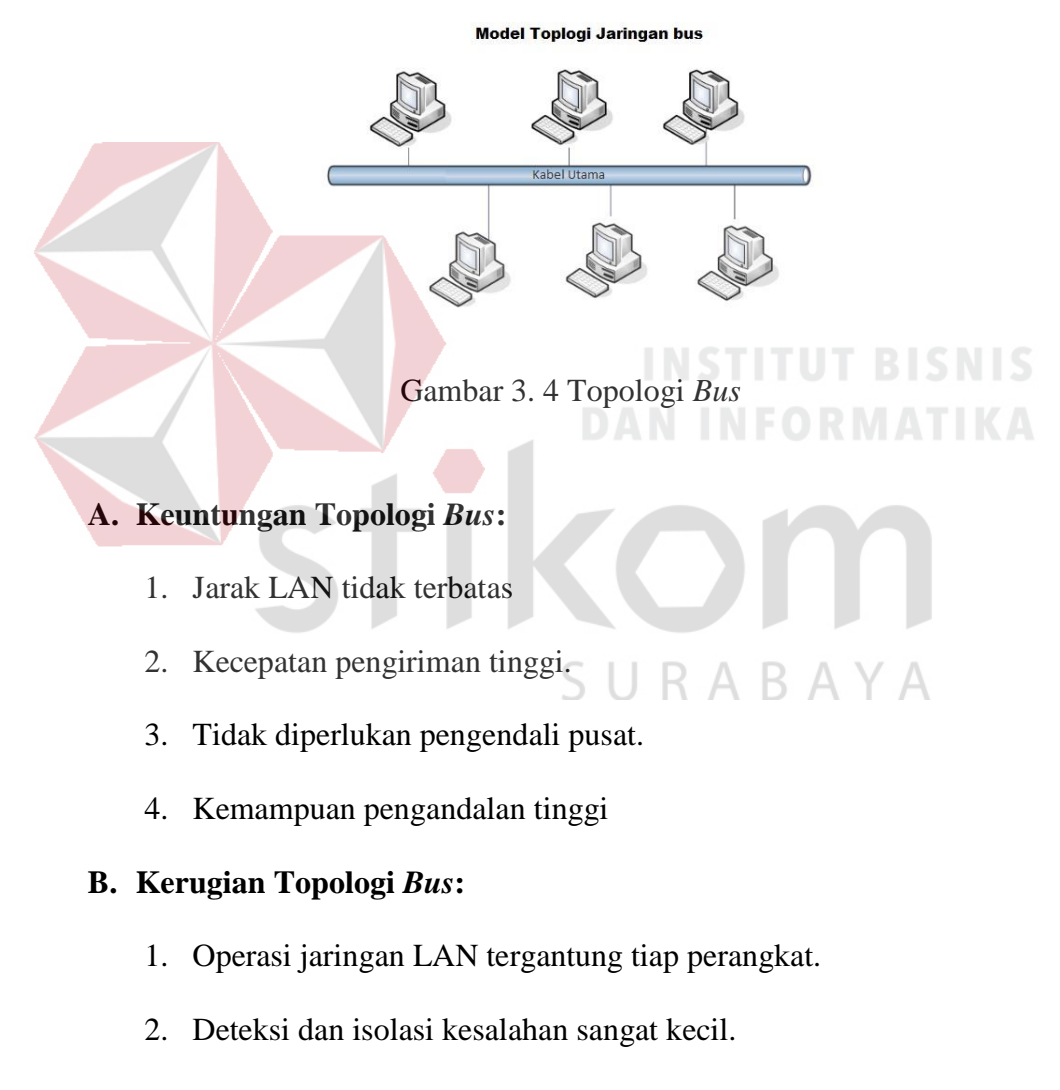

- 3. Bila salah satu *client* rusak, maka jaringan tidak bisa berfungsi.
- 4. Diperlukan *repeater* untuk jarak jauh.

#### <span id="page-34-0"></span>**3.3.2 Topologi** *Ring*

 Topologi ini menghubungkan satu *host* ke *host* setelah dan sebelumnya. Secara fisik jaringan ini berbentuk *ring* (lingkaran). Topologi cincin juga merupakan topologi jaringan dimana setiap titik terkoneksi ke dua titik lainnya, membentuk jalur melingkar membentuk cincin.

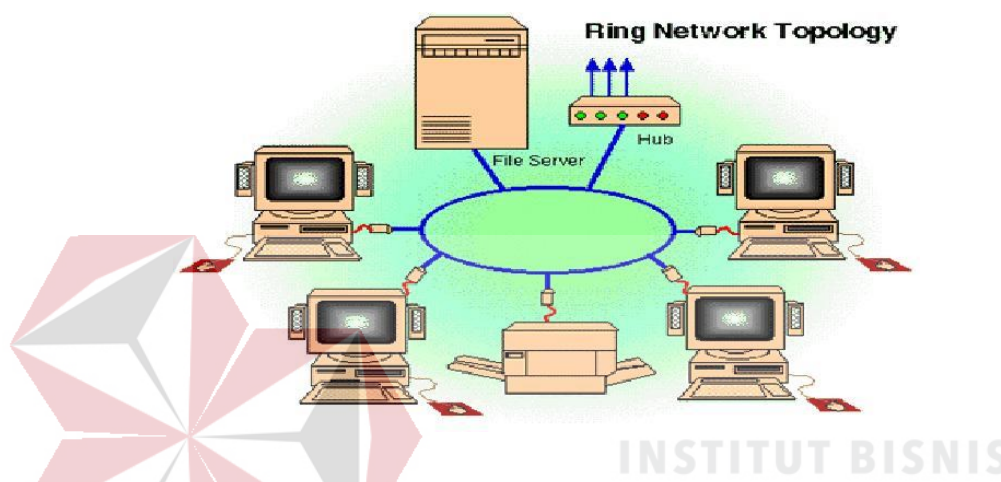

Gambar 3. 5 Topologi *Ring*

SURABAYA

<span id="page-34-1"></span>Pada topologi cincin, komunikasi data dapat terganggu jika satu titik mengalami gangguan. Jaringan FDDI mengantisipasi kelemahan ini dengan mengirim data searah jarum jam dan berlawanan dengan arah jarum jam secara bersamaan.

- **A. Keuntungan Topologi** *Ring***:** 
	- 1. Hemat Kabel.
	- 2. Tidak terjadi tabrakan saat pengiriman data.

#### **B. Kerugian Topologi** *Ring***:**

- 1. Peka kesalahan.
- 2. Pengembangan jaringan lebih kaku.

#### <span id="page-35-0"></span>**3.3.3 Topologi** *Star*

 Menghubungkan semua kabel pada *host* ke satu titik utama. Titik ini biasanya menggunakan *Hub* atau *Switch*. Topologi bintang merupakan bentuk topologi jaringan yang berupa konvergensi dari *node* tengah ke setiap *node* atau pengguna. Topologi jaringan bintang termasuk topologi jaringan dengan biaya menengah.

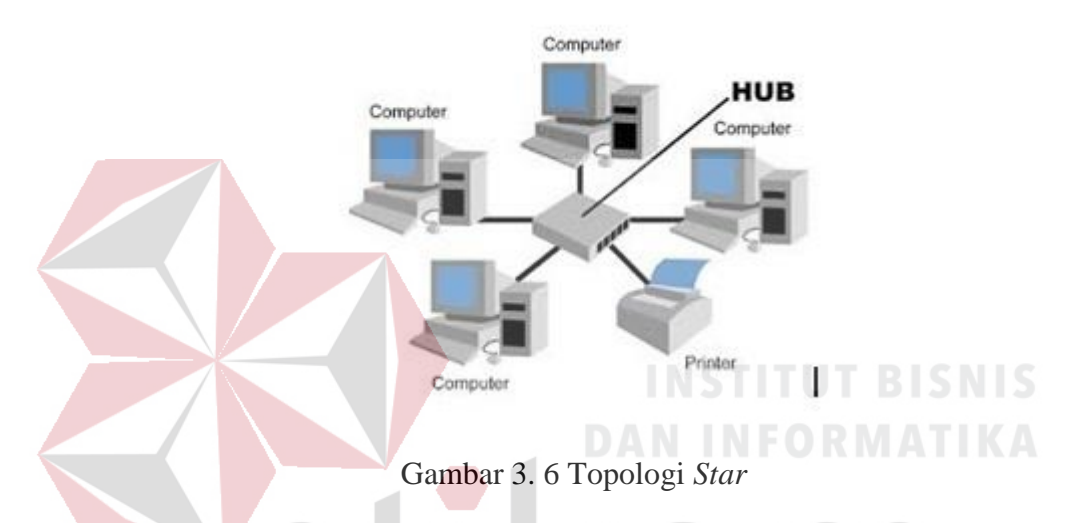

#### <span id="page-35-1"></span>**A. Keuntungan Topologi** *Star***:**

- 1. Kerusakan pada satu saluran hanya akan mempengaruhi jaringan pada saluran tersebut dan *station* yang terpaut. ARAYA
- 2. Tingkat keamanan termasuk tinggi.
- 3. Tahan terhadap lalu lintas jaringan yang sibuk.
- 4. Penambahan dan pengurangan *station* dapat dilakukan dengan mudah.

#### **B. Kerugian Topologi** *Star:*

- 1. Jika *node* tengah mengalami kerusakan, maka seluruh jaringan akan terhenti.
- 2. Penggunaan kabel terlalu boros.
### **3.3.4 Topologi** *Mesh*

Topologi *Mesh* adalah suatu topologi yang memang didisain untuk memiliki tingkat restorasi dengan berbagai alternatif *rute* atau penjaluran yang biasanya disiapkan dengan dukungan perangkat lunak atau *software*. (Reynders dan Wright 2003)

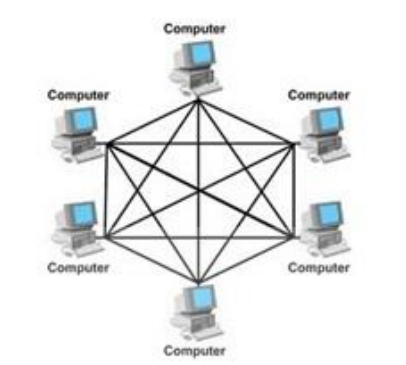

Gambar 3. 7 Topologi *Mesh*

**DAN INFORMATIKA** 

## **A. Kelebihan Topologi** *Mesh***:**

- 1. Jika ingin mengirimkan data ke komputer tujuan, tidak membutuhkan komputer lain (langsung sampai ke tujuan).
- 2. Memiliki sifat *robust*, yaitu: jika komputer A mengalami gangguan koneksi dengan komputer B, maka koneksi komputer A dengan komputer lain tetap baik.
- 3. Lebih aman.
- 4. Memudahkan proses identifikasi kesalahan.

#### B. **Kekurangan Topologi** *Mesh***:**

- 1. Membutuhkan banyak kabel.
- 2. Instalasi & konfigurasi sulit.
- 3. Perlunya *space* yang memungkinkan.

#### **3.4 Tipe Jaringan**

 Secara garis besar tipe jaringan dibagi menjadi dua macam, yaitu tipe jaringan *Peer-to-Peer* dan *Client-Server*.

#### **3.4.1 Jaringan** *Peer To Peer*

 Pada jaringan tipe ini, setiap komputer yang terhubung dalam jaringan dapat saling berkomunikasi dengan komputer lainnya secara langsung tanpa perantara. Bukan hanya komunikasi langsung tetapi juga sumber daya komputer dapat digunakan oleh komputer lainnya tanpa ada pengendali dan pembagian hak akses. Setiap komputer dalam jaringan *Peer to Peer* mampu berdiri sendiri sekalipun komputer yang tidak bekerja atau beroperasi. Masing-masing komputer tidak terikat dan tidak tergantung pada komputer yang lainnya. Komputer yang digunakan pun bisa beragam dan tidak harus setara, karena fungsi komputer dan keamanannya diatur dan dikelola sendiri oleh masing-masing komputer.

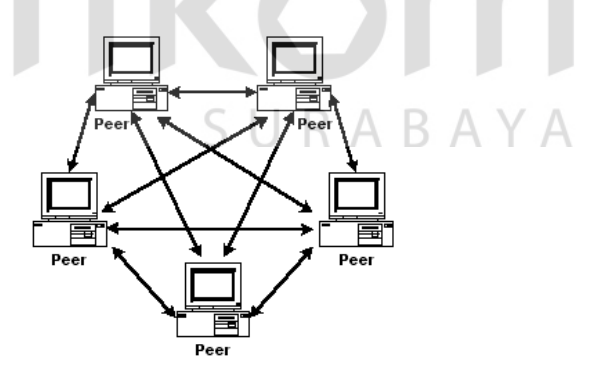

Gambar 3. 8 Jaringan *Peer To Peer*

.

#### **A. Keunggulan Jaringan** *Peer To Peer***:**

- 1. Antar Komputer dalam jaringan dapat saling berbagi-pakai fasilitas yang dimilikinya serperti: *harddisk, drive,* fax/*modem, printer*.
- 2. Biaya operasional relatif lebih murah dibandingkan dengan tipe jaringan *client-server*, salah satunya karena tidak memerlukan adanya *server* yang memiliki kemampuan khusus untuk mengorganisasikan dan menyediakan fasilitas jaringan.
- 3. Kelangsungan kerja jaringan tidak tergantung pada satu *server*. Sehingga bila salah satu komputer atau *peer* mati atau rusak, jaringan secara keseluruhan tidak akan mengalami gangguan.

# **B. Kelemahan Jaringan** *Peer To Peer***:**

- 1. *Troubleshooting* jaringan relatif lebih sulit, karena pada jaringan tipe *peer to peer* setiap komputer dimungkinkan untuk terlibat dalam komunikasi yang ada. Di jaringan *client-server*, komunikasi adalah anatara *server* dengan *workstation*. SURABAYA
- 2. Unjuk kerja lebih rendah dibandingkan dengan jaringan *client-server*, karena setiap komputer atau *peer* disamping harus mengelola pemakaian fasilitas jaringan juga harus mengelola pekerjaan atau aplikasi sendiri.
- 3. Sistem keamanan jaringan ditentukan oleh masing-masing user dengan mengatur masing-masing fasilitas yang dimiliki.

## **3.4.2 Jaringan** *Client-Server*

 Sesuai dengan namanya, jaringan komputer tipe ini memperlukan sebuah (atau lebih) komputer yang difungsikan sebagai pusat pelayanan dala jaringan yang disebut *server*. Komputer-komputer lain disebut sebagai *Client* atau *Workstation*. Sesuai sebutannya, komputer *server* bertugas melayani semua kebutuhan komputer lain yang berada dalam jaringan. Semua fungsi jaringan dikendalikan dan diatur oleh komputer *server*, termasuk masalah keamanan jaringan seperti hak akses data, waktu akses, sumber daya dan sebagainya.

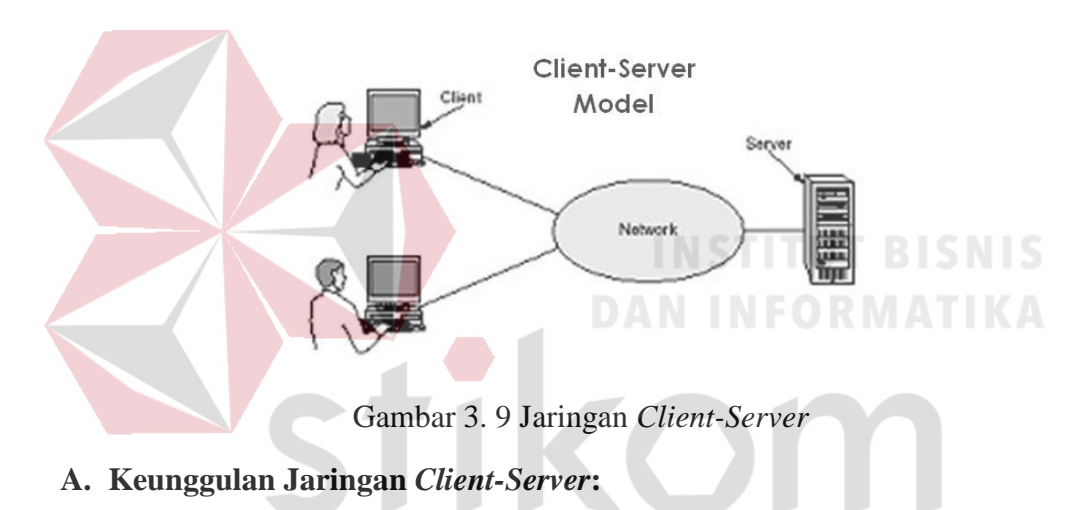

- 1. Memberikan keamanan yang lebih baik.
- 2. Lebih mudah pengaturannya bila *network* nya besar karena administrasinya di sentralkan.
- 3. Semua data dapat di backup pada satu lokasi sentral.

#### **B. Kelemahan Jaringan** *Clien-Server***:**

- 1. Membutuhkan hardware yang lebih tinggi dan mahal untuk mesin *server.*
- **2.** Mempunyai satu titik lemah jika menggunakan satu *server*, data user menjadi tidak ada jika *server* mati.

#### **3.4.3 Protokol Jaringan**

 Protokol adalah serangkaian aturan yang mengatur unit fungsional agar komunikasi bisa terlaksana. Misalnya mengirim pesan, data, dan informasi. Protokol juga berfungsi untuk memungkinkan dua atau lebih komputer dapat berkomunikasi dengan bahasa yang sama. Secara umum fungsi dari *protocol* adalah untuk menghubungkan sisi pengirim dan penerima dalam berkomunikasi serta dalam bertukar informasi agar dapat berjalan dengan baik dan benar dengan kehandalan yang tinggi.

#### **3.4.4 IP** *Address*

 Alamat IP (*Internet Protocol Address* atau sering disingkat IP) adalah deretan angka biner antara 32-bit sampai 128-bit yang dipakai sebagai alamat identifikasi untuk tiap komputer *host* yang berada dalam jaringan internet. Panjang dari angka ini adalah 32-bit (untuk IP versi 4) dan 128-bit (untuk IP versi 6) yang menunjukkan alamat dari komputer tersebut pada jaringan internet berbasis TCP/IP. IP *address* yang terdiri dari bilangan biner 32-bit tersebut dipisahkan oleh tanda titik pada setiap 8 bitnya. Tiap 8 bit ini disebut sebagai oktet, bentuk IP address dapat dituliskan sebagai berikut:

xxxxxxxx.xxxxxxxx.xxxxxxxx.xxxxxxxx jadi IP *address* ini mempunyai *range* dari 00000000.00000000.00000000.00000000. sampai 11111111.11111111.11111111.11111111. Notasi IP *address* dengan bilangan seperti ini susah untuk digunakan, sehingga sering ditulis dalam 4 bilangan *decimal* yang masing-masing dipisahkan 4 buah titik yang lebih dikenal dengan "notasi

desimal bertitik". Setiap bilangan desimal merupakan nilai dari satu oktet IP *address*. Contoh hubungan suatu IP *address* dalam format biner dan desimal:

#### **A. Kelas-kelas IP** *Address*

IP *address* dapat dipisahkan menjadi 2 bagian, yakni bagian *network* (*net* ID) dan bagian *host* (*host* ID). *Net* ID berperan dalam identifikasi suatu *network* dari *network* yang lain, sedangkan *host* ID berperan untuk identifikasi *host* dalam suatu *network.*

- 1. Bit pertama IP *address* kelas A adalah 0, dengan panjang *net* ID 8 bit dan panjang *host* ID 24 bit. Jadi *byte* pertama IP *address* kelas A mempunyai range dari 0-127. Jadi pada kelas A terdapat 127 *network* dengan tiap *network* dapat menampung sekitar 16 juta *host* (255x255x255x255).
- 2. Dua bit IP *address* kelas B selalu diset 10 sehingga *byte* pertamanya selalu bernilai antara 128-191. *Network* ID adalah 16 bit pertama dan 16 bit sisanya adalah *host* ID sehingga kalau ada komputer mempunyai IP *address* 192.168.26.161, *net* ID = 192.168 dan *host* ID = 26.161. Pada IP *address* kelas B ini mempunyai *range* IP dari 128.0.xxx.xxx sampai 191.155.xxx.xxx yakni berjumlah 65.255 *network* dengan jumlah *host* tiap *network* 255x255 *host* atau sekitar 65 ribu *host*.
- 3. IP *address* kelas C mulanya digunakan untuk jaringan berukuran kecil seperti LAN. Tiga bit pertama IP *address* kelas C selalu diset 111. *Network* ID terdiri dari 24 bit dan *host* ID 8 bit sisanya sehingga dapat terbentuk sekitar 2 juta *network* dengan masing-masing *network* memiliki 256 *host*.

#### **3.5** *Network Device*

#### **3.5.1** *Switch*

*Switch* tidak digunakan untuk membuat *internetwork* tapi digunakan untuk memaksimalkan jaringan LAN. Tugas utama dari *switch* adalah membuat LAN bekerja dengan lebih baik dengan mengoptimalkan unjuk kerja (*performance*), menyediakan lebih banyak bandwidth untuk penggunaan LAN. *Switch* tidak seperti *router, switch* tidak meneruskan paket ke jaringan lain. *Switch* hanya menghubunghubungkan *frame* dari satu *port* ke *port* yang lainnya di jaringan mana dia berada.

Secara default, *switch* memisahkan *collision domain*. Istilah *collision domain* adalah istilah di dalam *Ethernet* yang menggambarkan sebuah kondisi *network* dimana sebuah alat mengirimkan paket pada sebuah *segment network*, kemudian memaksa semua alat yang lain di segment tersebut untuk memperhatikan paketnya. Pada saat yang bersamaan, alat yang berbeda mencoba mengirimkan paket yang lain, yang mengakibatkan terjadinya *collision*. Paket yang dikirim menjadi rusak akibatnya semua alat harus melakukan pengiriman ulang paket, sehingga seperti ini menjadi tidak efisien.  $\bigcup$   $R$   $A$   $B$   $A$   $Y$   $A$ 

*Switch* dapat dikatakan sebagai *multi-port brigde* karena mempunyai *collision domain* dan *broadcast domain* tersendiri, dapat mengatur lalu lintas paket yang melalui *switch* jaringan. Cara menghubungkan komputer ke *switch* sangat mirip dengan cara menghubungkan komputer atau *router* ke *hub*. *Switch* dapat digunakan langsung untuk menggantikan *hub* yang sudah terpasang pada jaringan.

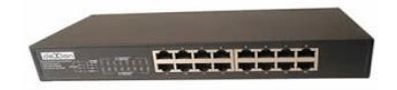

Gambar 3. 10 *Switch*

# **3.5.2** *Hub*

*Hub* biasanya titik koneksi pertama antara sebuah titik koneksi jaringan dan sebuah LAN.Variasi hub sangat luas dalam fungsi dan kapabilitasnya. *Hub* yang paling sederhana tidak lebih dari koneksi pemasangan terpusat pada titik tunggal dan biasanya dinamakan *Wiring Concentrator*.

 Jaringan *hub* sesuai dengan perkembangan teknik mutakhir lebih tidak dapat bekerja sama dengan fungsi *routing, bridges* dan *switching. Hub* untuk *token ring* LAN lebih *sophisticated* dari hub untuk tipe LAN karena mereka harus *mengenerate* sebuah *token* ketika jaringan dimulai atau jika *token* asli hilang dan sekitar jalur transmisi ulang terputus atau gagal terhubung. Jalur transmisi yang dihubungkan ke sebuah NIU atau jaringan *hub* dengan standar konektor. Konektor RJ-45 seperti konektor telepon RJ-11 kecuali lebih besar dan menghubungkan 8 kabel, ada beberapa standar untuk konektor *fiber optic* termasuk ST,SC,LT and MT-RJ. Standar MT-RJ telah mendukung peralatan vendor termasuk Cisco dan 3com.

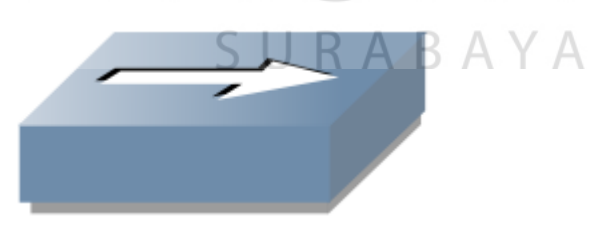

Gambar 3. 11 *Hub*

#### **3.5.3** *Router*

*Router* sering digunakan untuk menghubungkan beberapa *network*. Baik *network* yang sama maupun berbeda dari segi teknologinya. Seperti menghubungkan *network* yang menggunakan topologi Bus, Star dan Ring. Router juga digunakan untuk membagi network besar menjadi beberapa buah *subnetwork* (*network-network* kecil). Setiap *subnetwork* seolah-olah "terisolir" dari *network* lain. Hal ini dapat membagi-bagi *traffic* yang akan berdampak positif pada performa *network*.

Sebuah *router* memiliki kemampuan *routing*. Artinya *router* secara cerdas dapat mengetahui kemana *rute* perjalanan informasi (yang disebut *packet*) akan dilewatkan. Apakah ditujukan untuk *host* lain yang satu *network* ataukah berbeda *network*. Jika paket-paket ditujukan untuk *host* pada *network* lain maka *router* akan menghalangi paket-paket keluar, sehingga paket-paket tersebut tidak "membanjiri" *network* yang lain.

Pada diagram atau bagan jaringan, sebuah *router* sering kali dinyatakan dengan simbol khusus. Berikut disajikan simbol yang digunakan untuk menggambarkan *router*.

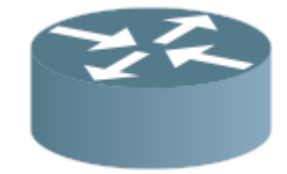

Gambar 3. 12 *Router*

#### **3.5.4** *Server*

*Server* adalah sebuah sistem komputer yang menyediakan jenis layanan tertentu dalam sebuah jaringan komputer. *Server* didukung dengan prosesor yang bersifat *scalable* dan RAM yang besar, juga dilengkapi dengan sistem operasi khusus, yang disebut sebagai sistem operasi jaringan atau *network operating system*. Server juga menjalankan perangkat lunak administratif yang mengontrol akses terhadap jaringan dan sumber daya yang terdapat di dalamnya, seperti halnya berkas atau alat penectak (*printer*) dan memberikan akses kepada *workstation* anggota jaringan.

Umumnya, di atas sistem operasi *server* terdapat aplikasi-aplikasi yang menggunakan arsitektur *client/server*. Contoh dari aplikasi ini adalah DHCP *Server, Mail* Server, *HTTP Server*, FTP *Server*, DNS *Server* dan lain sebagainya. Setiap sistem operasi *server* umumnya *membundle* layanan-layanan tersebut atau layanan tersebut juga dapat diperoleh dari pihak ketiga. Setiap layanan-layanan tersebut akan merespon terhadap *request* dari klien. Sebagai contoh, *client* DHCP akan memberikan *request* kepada *server* yang menjalankan *server* DHCP, ketika sebuah *client* membutuhkan alamat IP, klien akan memberikan perintah atau *request* kepada *server*, dengan bahasa yng dipahami oleh *server* DHCP, yaitu *protocol* DHCP itu sendiri.

Contoh sistem operasi *server* adalah Windows NT 3.51, dan dilanjutkan dengan Windows NT 4.0. Saat ini sistem yang cukup popular adalah Windows 2000 *Server* dan Windows *Server* 2003, kemudian Sun Solaris, Unix dan GNU/Linux. *Server* biasanya terhubung dengan client dengan kabel UTP dan sebuah *Network Card*. Kartu jaringan ini biasanya berupa kartu PCI atau ISA. Fungsi *server* sangat banyak, misalnya untuk situs internet, ilmu pengetahuan atau sekedar penyimpanan data. Namun yang paling umum adalah untuk mengkoneksikan komputer *client* ke *Internet*.

# **3.6** *Operating System*

*Operating System* adalah perangkat lunak (software) pada komputer yang bertugas dalam menggontrol dan memanajemen perangkat keras dan sebagai operasi-operasi dasar sistem, termasuk dalam menjalankan software aplikasi misalnya program-program pengolah data untuk mempermudah kegiatan manusia. Dalam bahasa Inggris, sistem operasi disebut dengan *[Operating System](http://www.artikelsiana.com/),* atau disingkat OS.

# **3.6.1 Bagian-Bagian** *Operating System*

- 1. Mekanisme Boot, adalah meletakkan kernel ke dalam memori.
- 2. Kernel yaitu inti dari sebuah sistem operasi.
- 3. *Command Interpreter* atau *shell*, yang bertugas dalam membaca input R A B A Y A SU. dari pengguna.
- 4. Pustaka-pustaka, yaitu yang menyediakan kumpulan fungsi dasar dan standar yang dapat dipanggil oleh aplikasi lain.

#### **3.6.2 Fungsi Dari** *Operating System*

- 1. Membuat komputer menjadi lebih mudah dan menarik serta nyaman digunakan.
- 2. Memungkinkan sumberdaya komputer digunakan secara efisien.
- 3. Disusun atau diprogram untuk sedemikian rupa memungkinkan menerima perubahan/pengembangan baru yang efektif dan efisien, dengan pengujian sistem tanpa mengganggu layanan yang telah ada.
- 4. Fungsi sistem operasi sebagai mediator, adalah sistem operasi komputer menjadi penengah atau penghubung perangkat keras komputer *(hardware)* dengan perangkat lunak komputer *(sofware).*
- 5. Fungsi sistem operasi sebagai wadah adalah sistem operasi komputer tempat menginstal suatu aplikasi, dan sebaliknya.
- 6. Fungsi sistem operasi komputer sebagai penerjemah adalah sistem operasi komputer melakukan proses penerjemahan bahasa program untuk ditampilkan ke layar monitar yang berupa kombinasi grafis dan

# teks. **DAN INFORMATIKA**

# **3.6.3 .Macam-Macam Dari Operating System**

- 1. DOS adalah singkatan dari *Disk Operating System*, ada beberapa versi dari sistem dos yaitu *MS- Dos* yang dibuat oleh Microsoft, PC *DOS* buatan dari *IBM* dan *DR- DOS* buatan *Digital Research*.
- 2. *OS/2* adalah sistem operasi yang dibuat oleh *IBM*, yang awal mulanya hanya ditujukan untuk pemakaian komputer sendi namun kini telah disebarkan.
- 3. Sunsoft adalah sistem operasi yang dibaut oleh Sun *Microsystem Inc*. Sistem yang merupakan versi interaktif *UNIX*.
- 4. Sistem 6.x/7 Sistem Operasi yang dijalankan untuk Macintosh metode dengan menggunakan mode GUI *(Graphical User Interface)*
- 5. *NextSTEF* adalah sistem operasi yang ditujukan kepada komputer neTX karena kecanggihannya.
- 6. *UNIX* merupakan sistem operasi yang kini banyak digunakan komputer mini atau mainframe.
- 7. Microsoft Windows yang antara lain terdiri dari Windows Desktop Environment (versi 1.x hingga versi 3.x), Windows 9x (Windows 95, 98, dan Windows ME), dan Windows NT (Windows NT 3.x, Windows NT 4.0, Windows 2000, Windows XP, Windows Server 2003, Windows Vista, Windows Server 2008, Windows 7 (Seven) yang dirilis pada tahun 2009, dan Windows 8 yang dirilis pada Oktober 2012.
- 8. Sistem Mac OS, adalah sistem operasi untuk komputer keluaran Apple yang umumnya disebut dengan *Mac* atau Macintosh.

## **3.7** *Operating System Windows*

**Pengertian Sistem Operasi** *Windows* adalah Sistem Operasi yang dikembangkan oleh Microsoft *Corporation* yang menggunakan antarmuka dengan berbasiskan GUI *(Graphical User Interface)* atau tampilan antarmuka bergrafis.

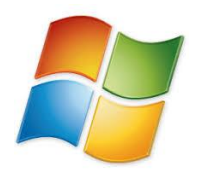

Gambar 3. 13 *Windows*

#### **3.8 Pengertian** *Ubuntu*

*Ubuntu* adalah salah satu proyek andalan Debian. Sasaran awal *Ubuntu* adalah menciptakan sistem operasi desktop Linux yang mudah dipakai. Ubuntu dijadwalkan dirilis setiap 6 bulan sehingga sistem Ubuntu dapat terus diperbarui. Ubuntu pertama kali dirilis pada 20 Oktober 2004. Semenjak itu, Canonical telah merilis versi *Ubuntu* yang baru setiap 6 bulan sekali. Setiap rilis didukung selama 18 bulan untuk pembaruan sistem, keamanan, dan kesalahan *(bug).* Setiap 2 tahun sekali (versi xx.04dengan x angka genap) akan mendapatkan *Long Term Support(LTS)* selama 3 tahun untuk desktop dan 5 tahun untuk edisi server. Namun Ubuntu 12.04 yang akan dirilis April 2012 akan mendapatkan pembaruan sistem selama 5 tahun. Perpanjangan dukungan ini bertujuan untuk mengakomodasi bisnis dan pengguna IT yang bekerja pada siklus panjang dan pertimbangan biaya yang mahal untuk memperbarui system. SURABAYA

# **3.8.1 Kelebihan** *Ubuntu*

- 1. Gratis dan bisa digunakan untuk banyak komputer.
- 2. Stabil, karena turunan dari Debian dan aman dari *virus, worm, malware* dan sejenisnya, walaupun tak memakai anti virus.
- 3. Kita bisa mencoba menggunakan Ubuntu tanpa perlu menginstalnya kedalam harddisk komputer, dengan menggunakan fitur *Live* CD pada Ubuntu melalui proses boot pada CD atau *flashdisk*.
- 4. Tersedia banyak aplikasi mulai dari aplikasi Office ( libreOffice, OpenOffice), browsing (Firefox, chromunium), multimedia (Rhythmbox, VLC player), grafik (GIMP, shotwell), *game* (linecity, hedgewar), edukasi/pendidikan (*educational suite gcomprize*, quran) dan berbagai Aplikasi lainnya yang sebagian besar diantaranya adalah gratis *(free).*
- 5. *Driver* kebanyakan telah ada di dalam CD, seperti LAN, Wifi, Audio, dan lain sebagainya sehingga tidak sulit bagi kita untuk melakukan instalasi.
	- 6. Terdapatnya *Ubuntu Software Center*, dimana dapat *download* berbagai aplikasi dan *game* dengan mudah.
	- 7. Anda dibebaskan dan diperbolehkan untuk menggunakan, memodifikasi dan mendistribusikan sesuka anda.
	- 8. Terdapat lebih dari 55 bahasa, termasuk bahasa Indonesia. Sehingga memudahkan dalam menggunakan Ubuntu, jika tak mengerti bahasa Inggris.
- 9. Tampilan *desktop* yang menarik dengan *Compiz fusion.*
- 10. Aplikasi *Windows* tetap bisa dijalankan menggunakan Ubuntu dengan aplikasi yang bernama Wine *(Windows Emulator.)*
- 11. Versi terbaru dari Ubuntu diliris tiap 6 bulan sekali.
- 12. *File* ISO Ubuntu bisa didapat dari banyak cara, melalui *download*, pesan, dan sebagai tanpa melanggar hukum pembajakan *software.*
- 13. Bisa di *install* bersamaan dengan *Windows.*
- 14. Bisa di *install* melalui Windows menggunakan bantuan aplikasi bernama pada Windows *Wubi.*
- 15. Keamanan *(Security)* yang lebih kuat dari pada Windows.
- 16. Multi Bahasa, banyak bahasa yang tersedia untuk pilihan.

#### **3.8.2 Kekurangan** *Ubuntu*

- 1. Belum *user f riendly*, dikarena sebagian besar pengguna Ubuntu berasal dari migrasi Windows dan lainnya.
- 2. Tak semua aplikasi windows anda kompatibel dengan wine sehingga aplikasi kegemaran anda mungkin tidak bisa digunakan di Ubuntu.
- 3. Sedikit dikarenakan sebagian besar dari mereka menggunakan *Windows.*
- 4. Tampilan grafis kurang menarik.
- 5. Beberapa *hardware* sulit menyediakan *driver* untuk Ubuntu.

Pengertian Linux adalah nama dari sebuah [sistem operasi y](http://www.mandalamaya.com/pengertian-sistem-operasi/)ang berbasis Unix yang disebarluaskan ke masyarakat secara gratis dan berada di bawah lisensi *General Public License (GPL),* yang berarti bahwa *Linux* didistribusikan berikut dengan source code-nya. memodifikasi sistem operasi ini yang kemudian diperbolehkan juga untuk digunakan dan didistribusikan kembali secara bebas.

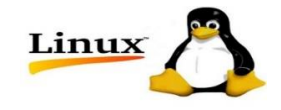

Gambar 3. 14 *Linux*

# **3.9.1 Kelebihan Dari** *Linux*

- 1. *Open Source*; Linux adalah salah satu sistem operasi yang bersifat *open source*, bebas untuk dimiliki, bebas untuk dikembangkan, dan bebas.
- 2. *Freeware*; Linux merupakan sistem operasi yang mempunyai bersifat *Freeware*, hal ini berarti siapapun baik untuk penggunaan pribadi, kelompok, dan instansi sekalipun dapat menggunakan sistem operasi ini secara bebas untuk membayar royalty kepada penciptanya.
- 3. Minimal *Hardware*; Linux hanya membutuhkan spesifikasi hardware komputer yang rendah, namun tetap untuk kebutuhan yang tinggi seperti grafis dan lainnya disarankan untuk menggunakan spesifikasi yang lebih tinggi.
- 4. Skalabilitas; Linux dapat berjalan pada mesin sekecil 3Com Palm Pilot dan Digital Itsy atau pada mesin besar seperti *Beowulf Clusters*.
- 5. Stabilitas; Keandalan linux dipercaya oleh badan sekelas NASA, NASA menggunakan sistem operasi Linux.
- 6. *Shared Libraries*; Linux menggunakan sistem penomoran versi Shared *Libraries*. Sehingga memungkinkan untuk memperbaharui versi.
- 7. Non-Fragmentasi; Pengguna linux dipermudah dalam penggunaan untuk mengedit, membuat, dan menghapus *file* tanpa harus kuatir akan terjadinya fragmentasi pada program atau data yang ada.

8. Kebal Virus; Linux lebih kebal terhadap serangan virus dibandingkan dengan sistem operasi lain seperti yang berbasis DOS. Hal ini merupakan yang paling penting karena berhubungan dengan sistem keamanan.

# **3.9.2 Kekurangan Dari** *Linux*

- 1. Instalasi tidak mudah.
- 2. Aplikasi pendukung yang masih sedikit.
- 3. Dukungan *hardware* yang tidak terlalu banyak.
- 4. Linux sulit Dipelajari, karena jika ingin mengembangkan harus menghafalkan skrip terlebih dahulu.

# **3.9.3 Contoh Distribusi Dari** *Linux*

- 1. Ubuntu.
- 2. Debian Linux.
- 3. Redhad Linux.
- 4. Mandrake Linux.
- 5. Caldera Open Linux.
- 6. Slackware Linux.
- 7. OpenSUSE Linux.
- 8. Corel Linux.
- 9. Turbo Linux.
- 10. Fedora.
- 11. Black Track.
- 12. Xandros.

**INSTITUT BISNIS** 

**DAN INFORMATIKA** 

SURABAYA

# **BAB IV**

# **DISKRIPSI KERJA PRAKTIK**

# **4.1 Instalasi** *Linux* **Ubuntu LTS 15.04 di VirtualBox**

# **4.1.1 Prosedur Instalasi** *Linux* **Ubuntu LTS 15.04 di VirtualBox**

1. Buka VirtualBox dilaptop / PC lalu klik Baru agar dapat membuat

percobaan instalasi OS. Windows menggunakan VirtualBox.

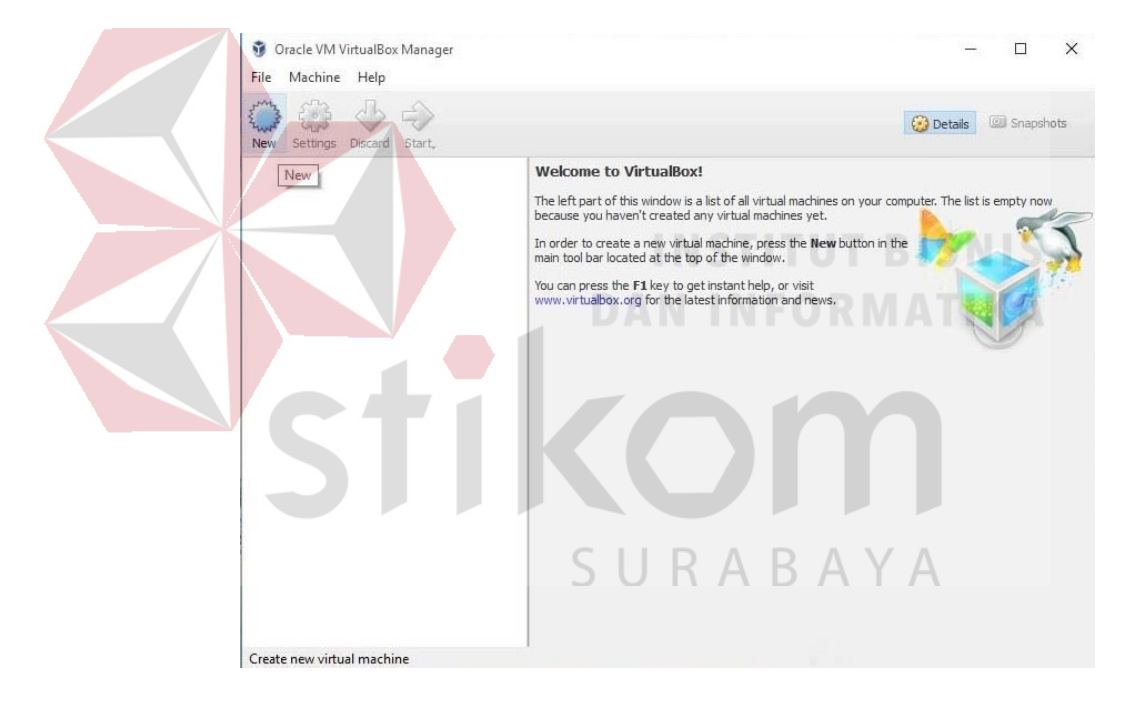

Gambar 4. 1 Tampilan Awal VirtualBox

2. Masukkan nama dan pilih sistem operasi apa yang ingin di install di VirtualBox lalu klik lanjut. Jika sudah, klik *Next*.

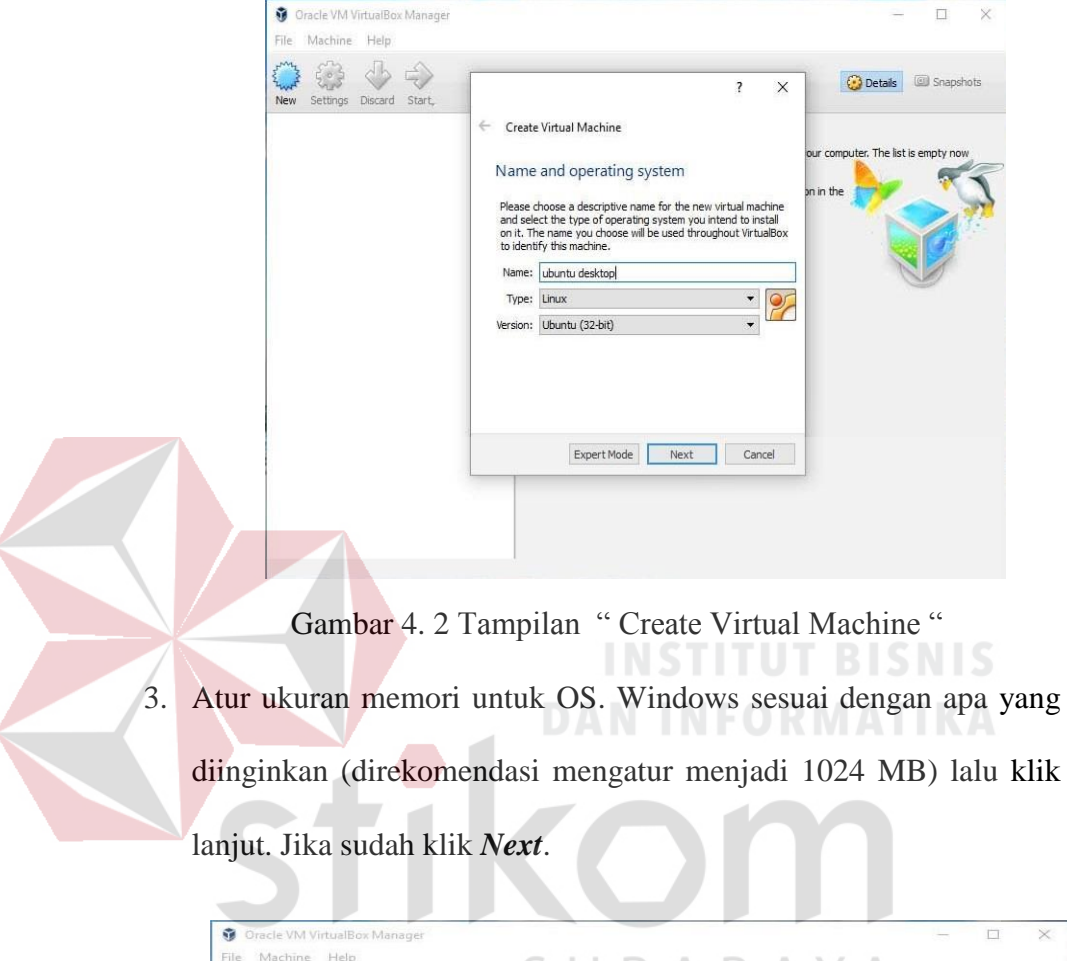

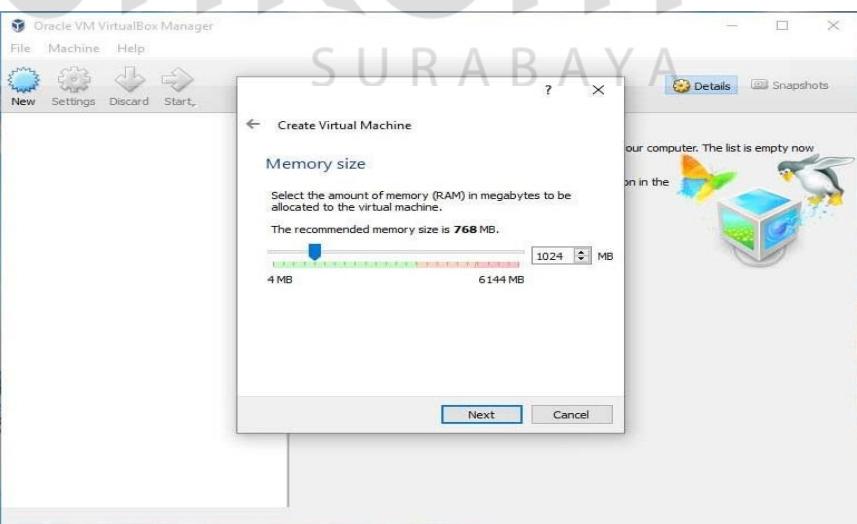

Gambar 4. 3 Tampilan Mengatur Ukuran Memori OS. Ubuntu

- $\Box$ Oracle VM VirtualBox Manager  $\bar{\mathbf{x}}$ File Machine Help  $\begin{picture}(120,110) \put(0,0){\line(1,0){150}} \put(15,0){\line(1,0){150}} \put(15,0){\line(1,0){150}} \put(15,0){\line(1,0){150}} \put(15,0){\line(1,0){150}} \put(15,0){\line(1,0){150}} \put(15,0){\line(1,0){150}} \put(15,0){\line(1,0){150}} \put(15,0){\line(1,0){150}} \put(15,0){\line(1,0){150}} \put(15,0){\line(1,0){150$ Details **El Snapshots**  $\overline{\mathbf{?}}$  $\times$ ← Create Virtual Machine ur computer. The list is empty n Hard disk in the If you wish you can add a virtual hard disk to the new<br>machine. You can either create a new hard disk file or select<br>one from the list or from another location using the folder icon. If you need a more complex storage set-up you can skip this<br>step and make the changes to the machine settings once the<br>machine is created. The recommended size of the hard disk is 8.00 GB.  $\bigcirc$  Do not add a virtual hard disk ◉ Create a virtual hard disk now  $\bigcirc$  Use an existing virtual hard disk file Fmnty  $-5$ Create Cancel Gambar 4. 4 Buat *Hard Disk Visual* 5. Pilih VDI karena standarnya VirtualBox menggunakan format file VDI (*VirtualBox Disk Image*) untuk penyimpanan *hard disk* virtual. Lalu klik **Next**. S.  $\Box$  $\times$ chine Help 第4日 Create Virtual Hard Disk **Shapshots Details** New Settings Discard Sta Hard disk file type Please choose the type of file that you would like to use for the new virtual<br>hard disk. If you do not need to use it with other virtualization software you<br>can leave this setting unchanged. (a) VDI (VirtualBox Disk Image) O VMDK (Virtual Machine Disk) ◯ VHD (Virtual Hard Disk) O HDD (Parallels Hard Disk) O OED (OEMU enhanced disk) O QCOW (QEMU Copy-On-Write) Expert Mode Next Cancel
- 4. Pilih *Create a virtual hard disk now*. Kemudian klik *Create*.

Gambar 4. 5 Tampilan menu penerapan memori yang dipilih

6. Pilihlah *fixed size* agar kinerja nya lebih baik dan lebih cepat dan juga kapasitas *hard disk fisik* yang digunakan berdasarkan kapasitas *hard disk* virtual yang dibuat.

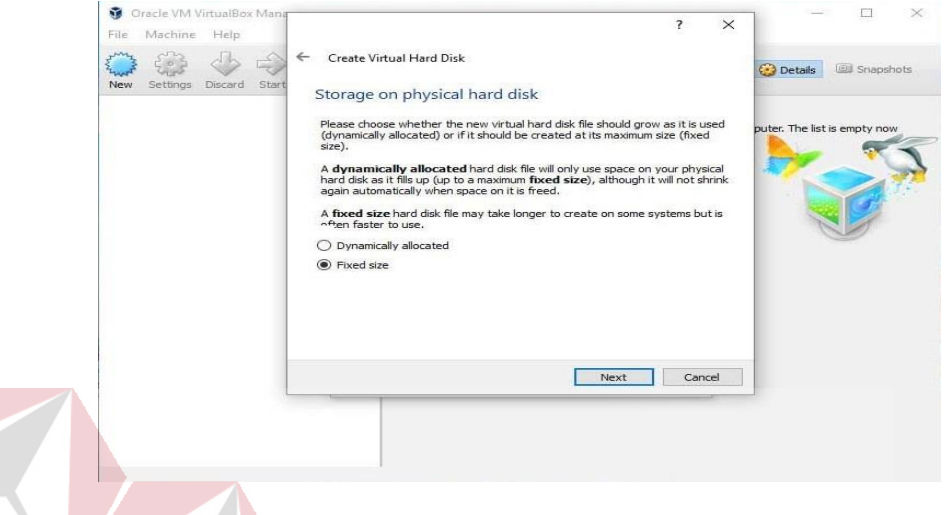

Gambar 4. 6 Tampilan Memilih Penyimpanan Pada *Hard Disk* Fisik

7. Mengisi nama *hard disk* berguna untuk menentukan nama tampil dan nama folder tempat menyimpan file-file mesin virtual yang akan kita buat. Di layar ini, kita juga dapat merubah kapasitas *hard disk* virtual yang akan dibuat sesuai dengan kebutuhan kita.

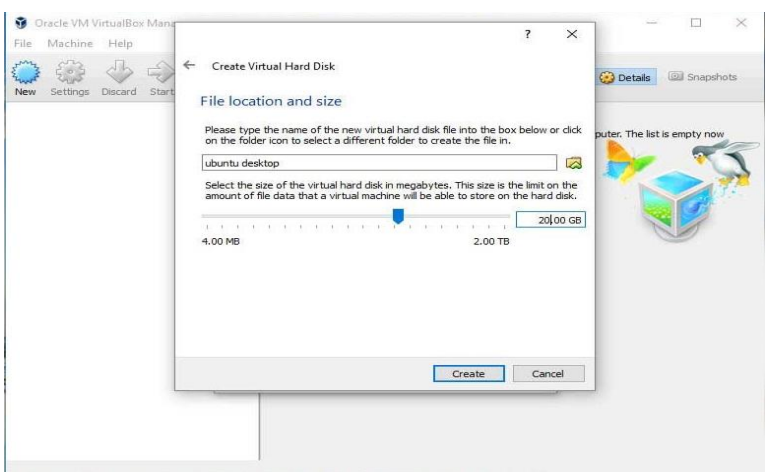

Gambar 4. 7 Mengisi Nama *Hard Disk* Dan Mengatur Ukuran Berkas

8. Klik ganda pada mesin virtual atau klik tombol Mulai (icon panah)

untuk menjalankan mesin virtual Ubuntu.

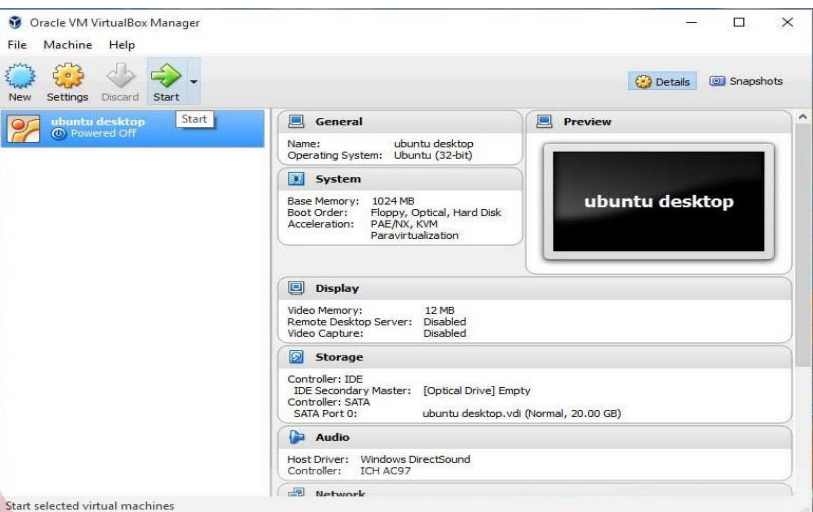

Gambar 4. 8 Tampilan Awal Virtual Box

9. Dikarenakan mesin virtual yang kita jalankan belum memiliki sistem operasi, secara otomatis VirtualBox akan menampilkan kotak dialog yang berguna untuk memilih *disk drive* yang berfungsi sebagai *startup* klik bagian berwarna merah seperti gambar dibawah.

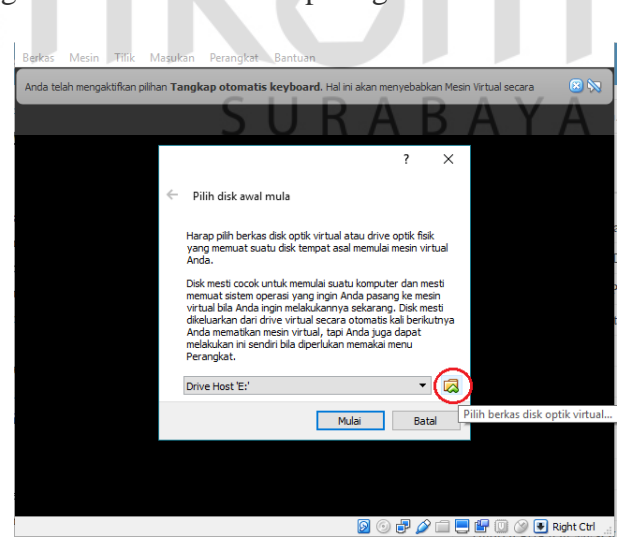

Gambar 4. 9 Memilih *Disk Drive* VirtualBox

10. Pilih master sistem operasi yang akan digunakan. Format *file* master sistem operasi dapat dalam bentuk iso, cdr atau dmg. Klik ganda pada *file* master Ubuntu atau klik tombol Open untuk menutup *pop-up* pemilihan file dan kembali ke layar sebelumnya.

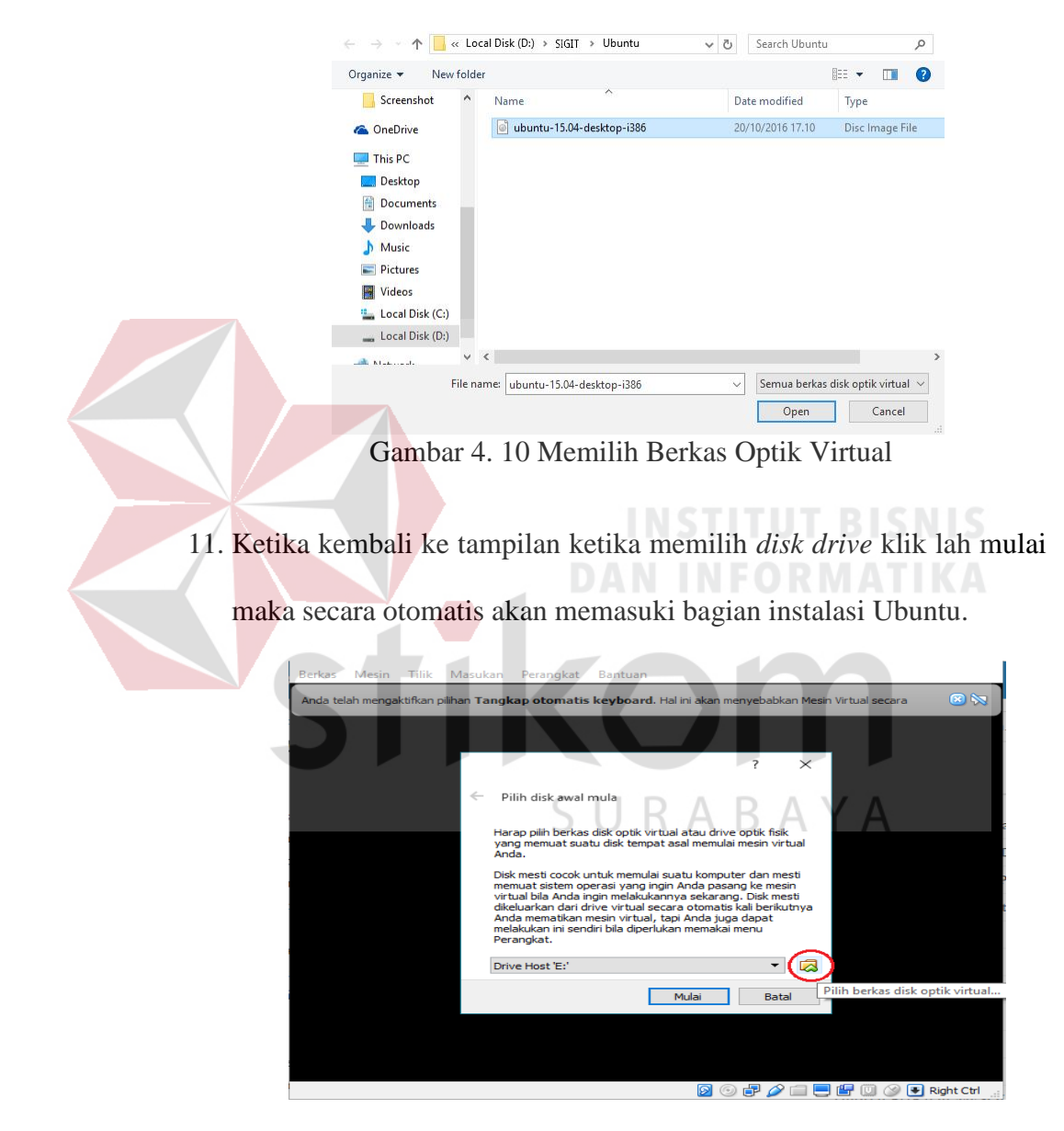

Gambar 4. 11 Tampilan Memilih *Disk Drive*

- O Install (as may Welcome Esperanto<br>Esperanto<br>Français<br>Français Install Ubuntu Try Ubuntu Detector<br>Higher<br>Honichalongi<br>Higher Appendi<br>Palak You can try shortly without making any changes to your computer, do estig from the con-Or if you're ready, you can<br>aboutly? Lake Loo long. mitell Uhonbundergübbe (or instaud of ) your current operating by **Thu** .......
- 12. Di bagian instalasi, disini kita langsung saja klik Install Ubuntu.

*Gambar 4. 12 Masuk Bagian Instalasi Ubuntu* 

13. Langsung saja "*Click Continue*", jika ingin mendownload langsung *package* yang ada di ubuntu, maka silahkan centang pada bagian yang dibutuhkan.

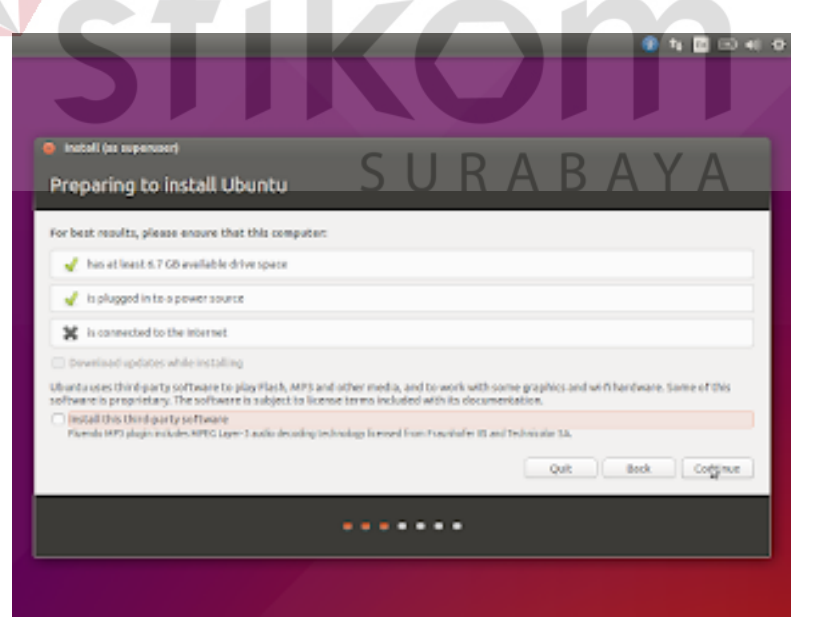

Gambar 4. 13 Tampilan Memulai Instalasi *Ubuntu*

- ●も目田\*の @ incoll (a) supervisity **Installation type** the has no detected operating systems. What would such the to do? Cross this and install Ubano Entrypt the new Ulturity installation for a or LVP with the value litteries the is will not up Legacy) induces Management. It is bows maintaining hing about<br>Analysis return partitions printed in The on an (ong) *<u>PERSONAL PROPERTY</u>* Gambar 4. 14 Tampilan Memulai Instalasi *Ubuntu*
- 14. Pilih "Something Else" untuk mensetting pada bagian partisi.

15. Disana masih belum ada partisi jadi klik "*New Partition Table*" untuk

membuat partisi lalu klik "*Continue*".

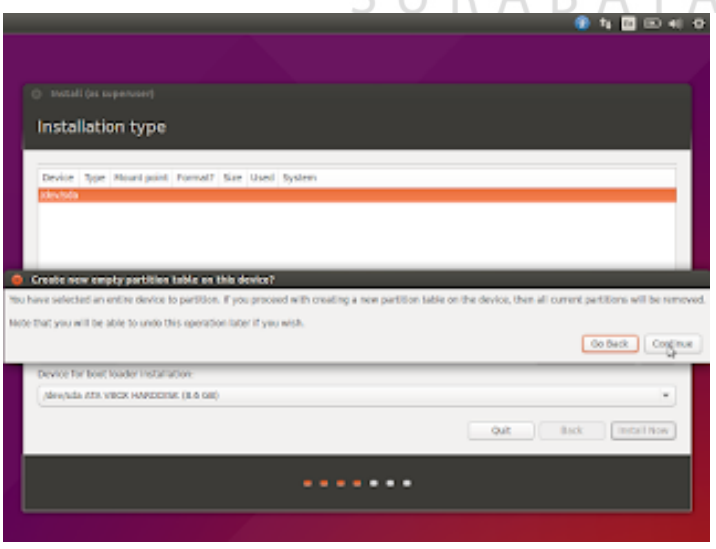

Gambar 4. 15 Tampilan mengatur partisi *Ubuntu* 

16. Dan kemudian disini saya buat "*Ext4 journaling file system*", pilih tanda slace "/", dan posisinya sebagai "*Primary dan Beginning of this space*".

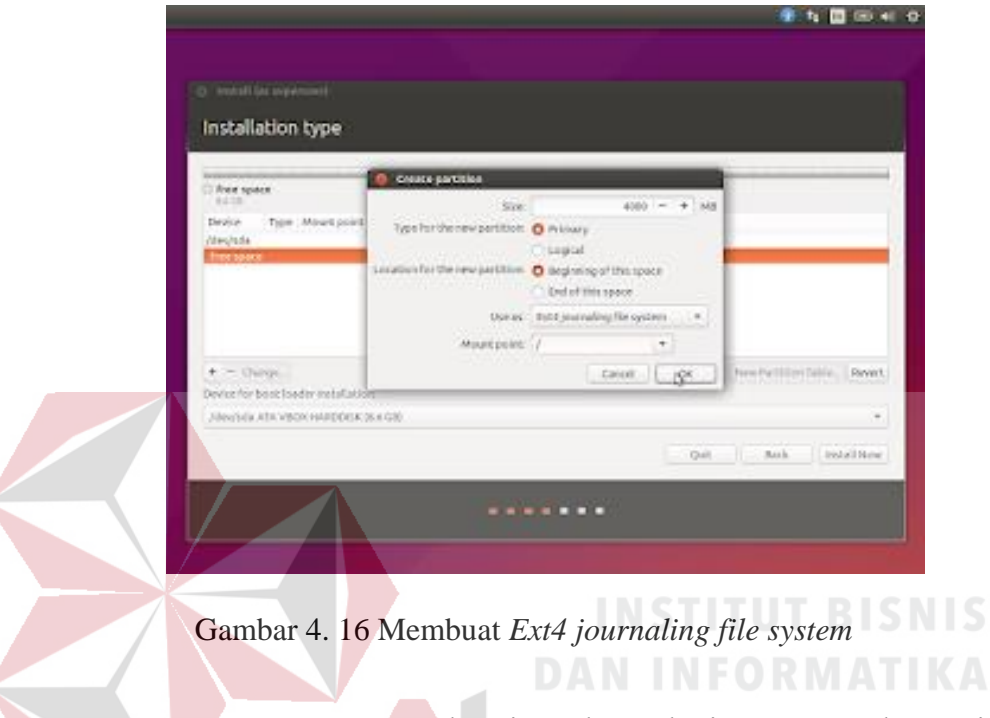

17. Buat "*Swap Area*" sebagai pembantu kerja Memory, dan posisinya

adalah "*Logical dan Beginning of this space*".

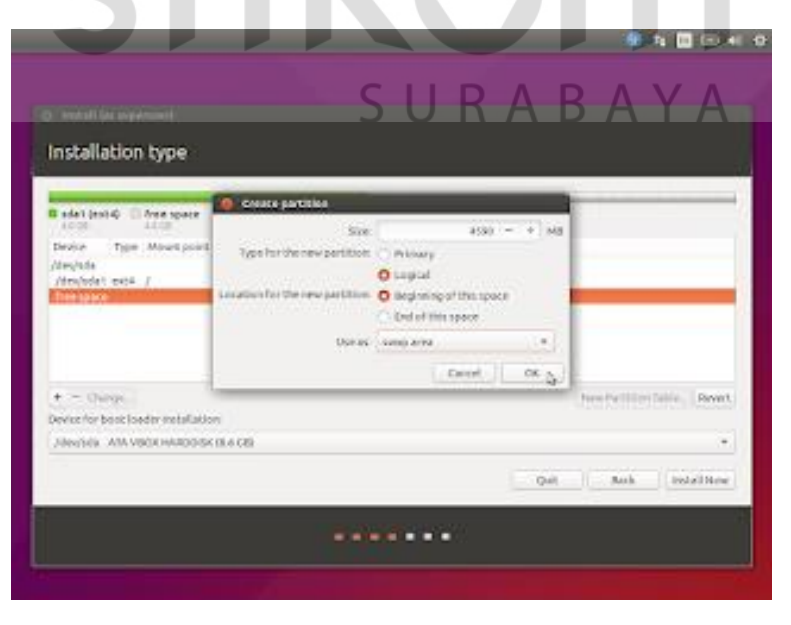

Gambar 4. 17 Membuat *Swap Area*

18. Klik "*Install*" pada partisi "Ext4" (yang tercentang).

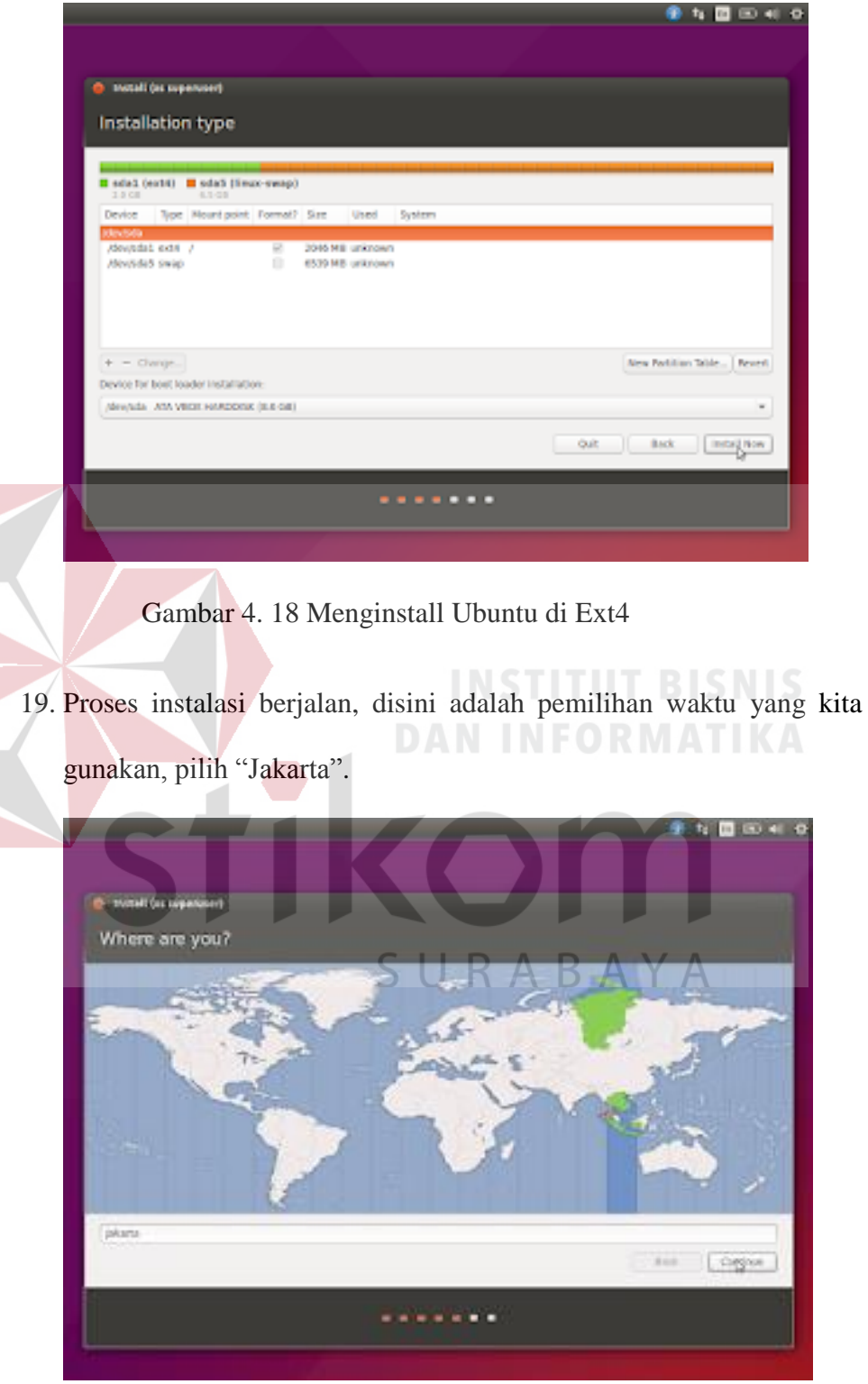

Gambar 4. 19 Memasuki Zona pemilihan Waktu

20. Dan ini adalah pemilihan "*Keyboard*" yang akan kita gunakan, langsung saja "*Click Next*".

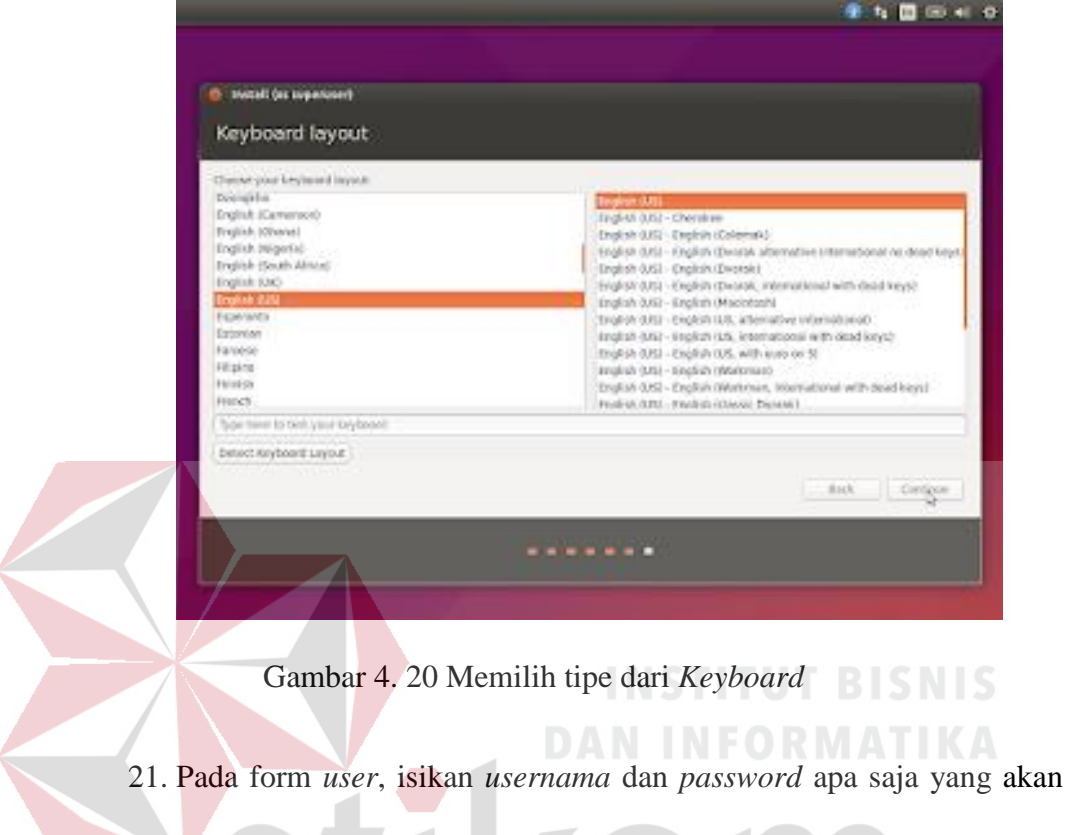

kita gunakan, dan akan error jika tidak ada *password* nya.

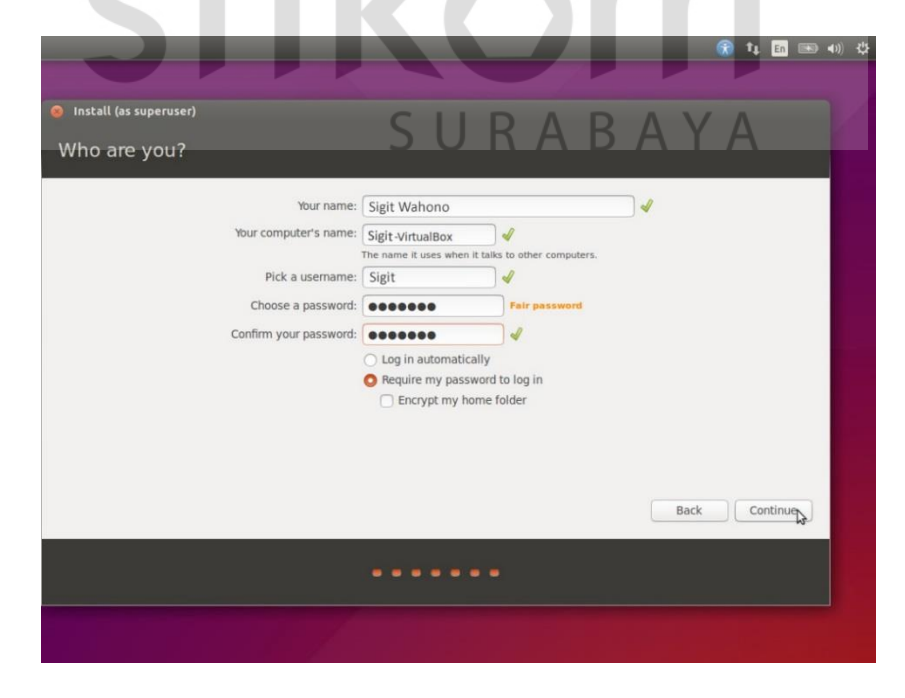

Gambar 4. 21 Menambahkan *username* dan *password*

22. Menunggu proses instalasi yang sedang berjalan, ditunggu sampai selesai.

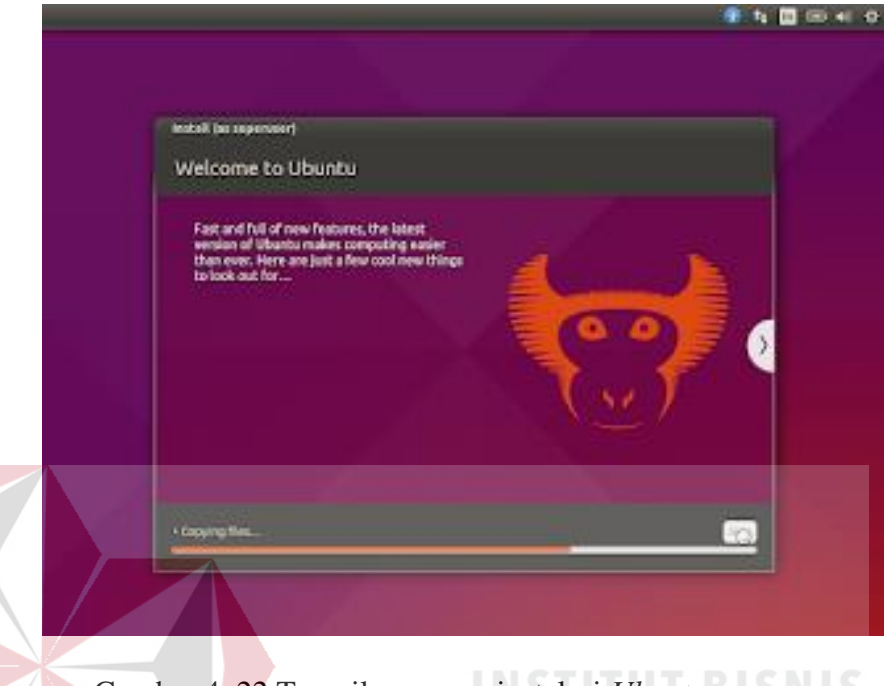

Gambar 4. 22 Tampilan proses instalasi *Ubuntu*

23. Setelah selesai maka akan disuruh restart, klik saja "*Restart Now*".

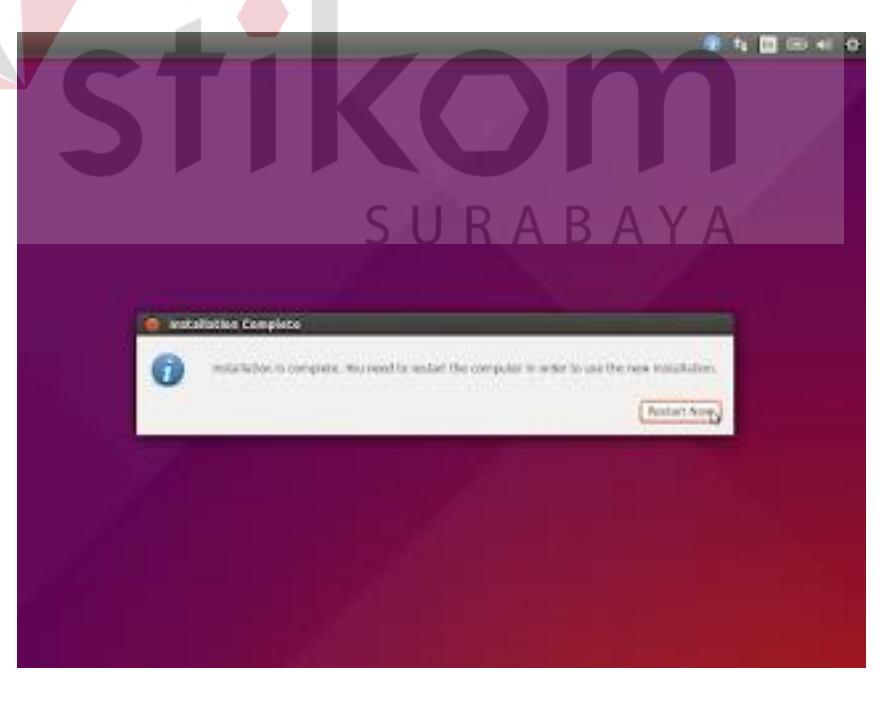

Gambar 4. 23 Tampilan notifikasi *Restart Now*

- $E$   $E$   $\equiv$   $E$   $\approx$   $E$   $E$ Ō a Gambar 4. 24 Tampilan Awal *Ubuntu*  **4.2 Topologi jaringan SMKN 1 KRAS**  P 192.168.1.0 172.16.30 IP PC SERVER<br>192.168.1.1 proxy server IP 192.168.20.0 IP 192.168.10.0 DHCF 192.168.1.254 IP PC Client 192.168.10.1 sid
- 24. Proses instalasi Ubuntu (Linux) menggunakan Virtual Box selesai, maka akan muncul tampilan awal ketika memasuki Ubuntu.

Gambar 4. 25 Topologi Jaringan SMKN 1 Kras

# **4.3 Konfigurasi Proxy Server**

# **4.3.1 Langkah-Langkah Konfigurasi Proxy Server**

1. Langkah pertama yang harus di lakukan adalah menginstall *squid*, Untuk menginstall *squid* ketik perintah *apt-get install squid* [enter]. Setelah itu tekan tombol "Y" tunggu sampai instalasi selesai.

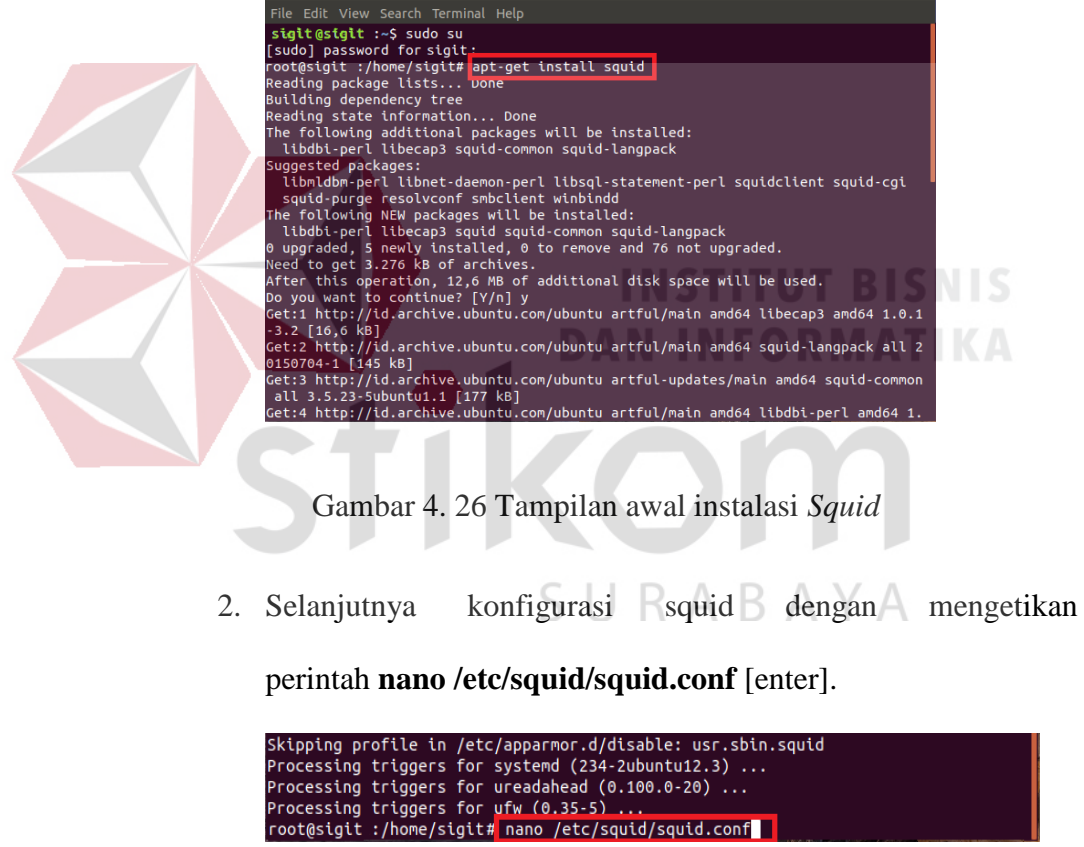

Gambar 4. 27 Tampilan kedua instalasi *Squid* 

- 3. Agar memudahkan dan cepat dalam konfigurasi menggunakan fasilitas *search* yaitu untuk mencari *script* pada nano, caranya tekan **CTRL + W**. Setelah itu, cari dan edit bagian-bagian seperti gambar berikut, dan hilangkan tanda pagar "#" agar menjadi *Enabled*.
- 4. Bagian pertama cari *script* **http\_port 3128** tambahkan "*transparent*" dan hapus tanda "#" Cara mencarinya menggunakan fasilitas *search* pada nano, tekan **CTRL + W -- >** ketik **http\_port 3128 tekan** *enter.*

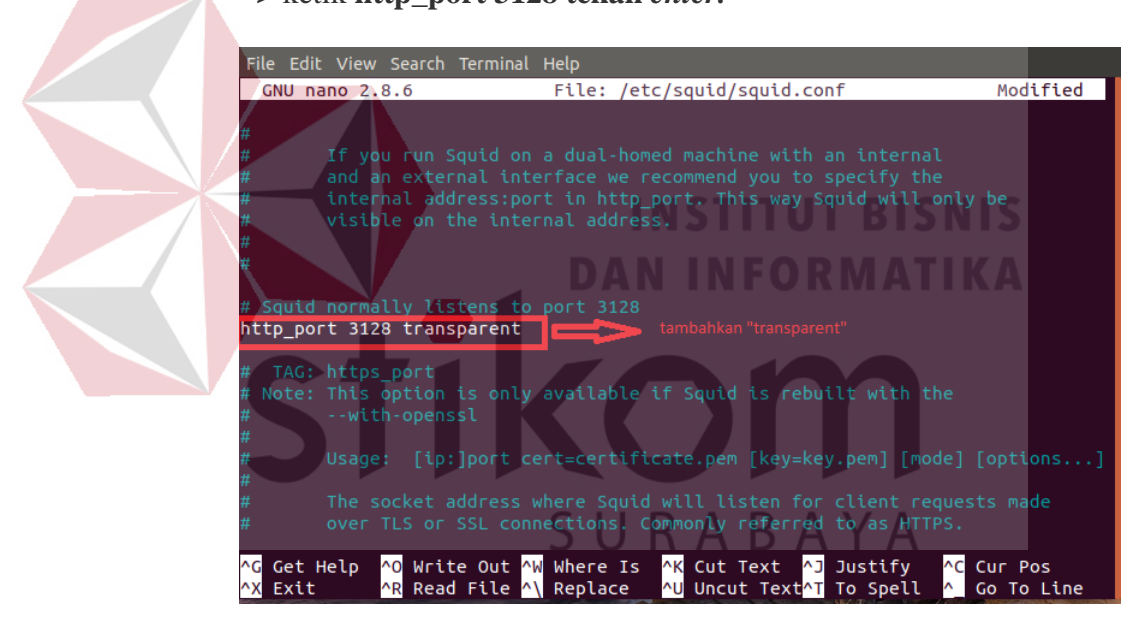

Gambar 4. 28 Tampilan ketiga instalasi *Squid* 

5. Bagian kedua cari *script* **cache\_mem 8 mb** hilangkan tanda "#"

dan beri ¼ dari ukuran memori.

 $\sim$ 

₹

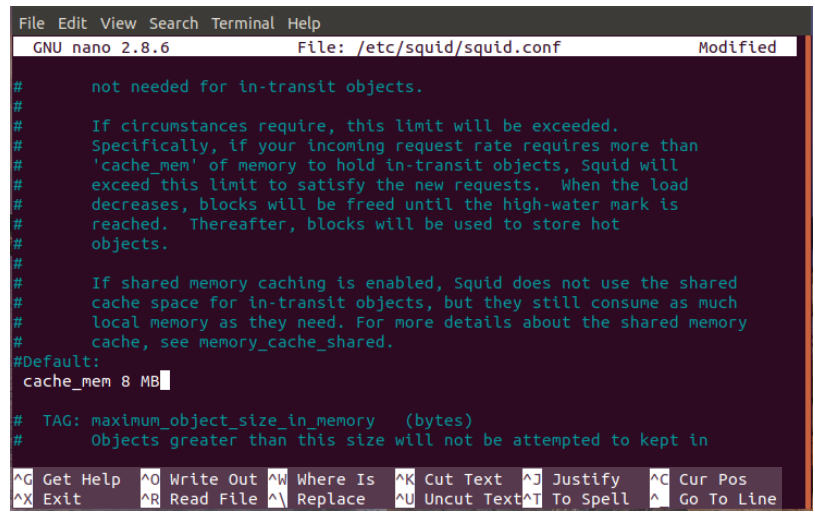

Gambar 4. 29 Tampilan keempat instalasi *Squid*

6. Bagian ke tiga cari *script* **cache\_mgr** hilangkan tanda "#" dan

ORMATIKA rubah atau tambahkan identitas/email.

| File Edit View Search Terminal Help<br>File: /etc/squid/squid.conf<br>$GNU$ nano $2.8.6$                                                                                                    | Modified                |
|----------------------------------------------------------------------------------------------------|-------------------------|
| This value is the lifetime to set for all open descriptors<br>during shutdown mode. Any active clients after this many<br>seconds will receive a 'timeout' message.                              |                         |
| #Default:<br>shutdown lifetime 30 seconds<br>ADMINISTRATIVE PARAMETERS                                                                                                    |                         |
|                                                                                                    |                         |
| TAG: cache mgr<br>Email-address of local cache manager who will receive<br>mail if the cache dies. The default is "webmaster".<br>#Default:<br>cache mgr webmaster                               |                         |
| TAG: mail from<br>From: email-address for mail sent when the cache dies.<br>The default is to use 'squid@unique hostname'.                                                                       |                         |
| <mark>^O</mark> Write Out <mark>^W</mark> Where Is For Cut Text Found Justify<br>$\wedge$ C<br>Get Help<br><mark>^R</mark> Read File <mark>^\</mark> Replace<br>AU Uncut TextAT To Spell<br>Exit | Cur Pos<br>A Go To Line |

Gambar 4. 30 Tampilan kelima instalasi *Squid*

7. Bagian ke empat cari *script* **acl CONNECT** dan tambahkan

*script* berikut tepat dibawahnya.

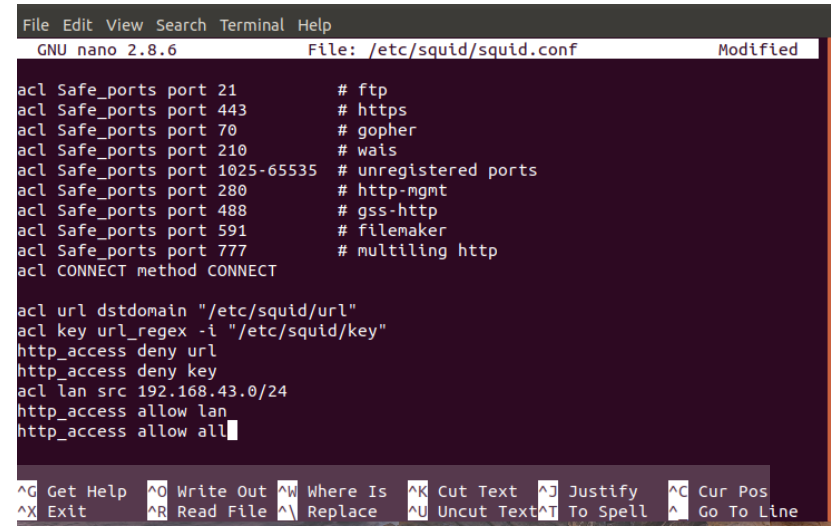

Gambar 4. 31 Tampilan keenam instalasi *Squid*

8. Bagian ke lima Cari tulisan **http\_access deny all** ada dua *script*

pada file **squid.conf** dan tambahkan tanda "#" pada kedua baris

tersebut. Script yang ke 1.

|           | File Edit View Search Terminal Help                                                                                          |                                 |
|-----------|----------------------------------------------------------------------------------------------------|---------------------------------|
|           | <b>GNU nano 2.8.6</b><br>File: /etc/squid/squid.conf                                                                         | Modified                        |
|           |                                                                                                    |                                 |
|           | This clause supports both fast and slow acl types.<br>See http://wiki.squid-cache.org/SquidFaq/SquidAcl for details.         |                                 |
| #Default: |                                                                                                    |                                 |
|           | Deny, unless rules exist in squid.conf.<br>htpp access deny all                                                              |                                 |
|           |                                                                                                    |                                 |
|           |                                                                                                    |                                 |
|           | Recommended minimum Access Permission configuration:                                                                         |                                 |
|           | Deny requests to certain unsafe ports                                                                                        |                                 |
|           | http access deny !Safe ports                                                                                                 |                                 |
|           | Deny CONNECT to other than secure SSL ports<br>http access deny CONNECT !SSL ports                                           |                                 |
|           | # Only allow cachemgr access from localhost                                                                                  |                                 |
| Exit      | AK Cut Text AJ Justify<br>Get Help AO Write Out AW Where Is<br>AU Uncut TextAT To Spell<br>AR Read File AN Replace<br>$\sim$ | <b>^C</b> Cur Pos<br>Go To Line |

Gambar 4. 32 Tampilan ketuju instalasi *Squid*
9. *Script* yang ke 2 Cari tulisan **http\_access deny all** ada dua *script*  pada file **squid.conf** dan tambahkan tanda "#" pada kedua baris tersebut. Script yang ke 2.

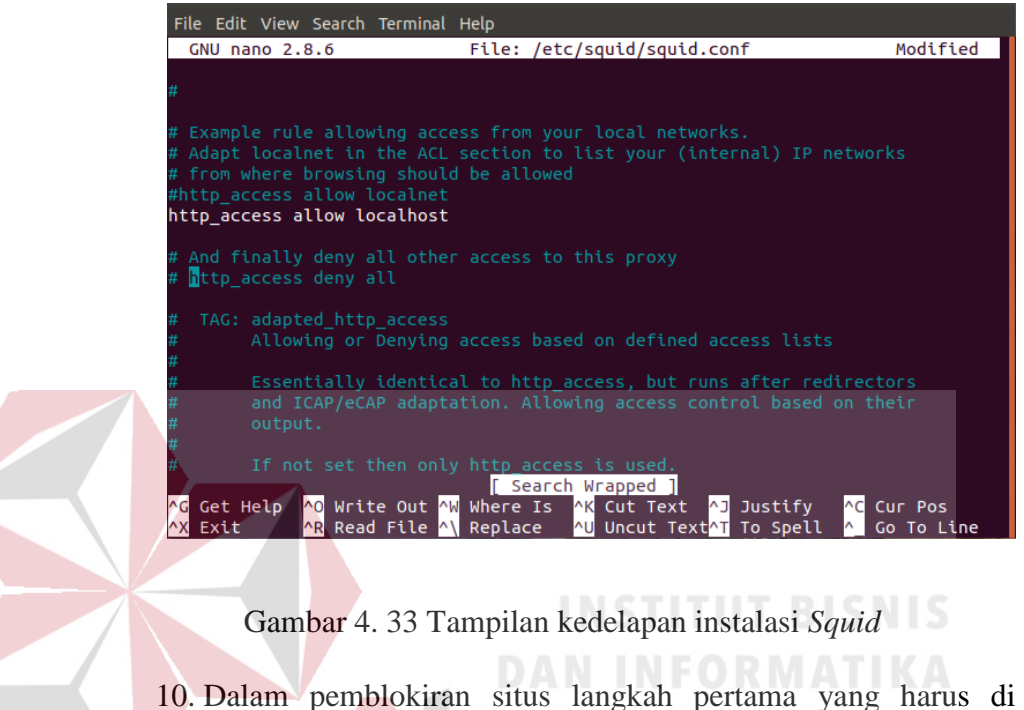

10. Dalam pemblokiran situs langkah pertama yang harus di lakukan adalah membuat file untuk daftar situs-situs dan katakata yang akan diblokir. Caranya masuk ke direktori *squid* dengan perintah **cd /etc/squid** [enter] dan ketik **nano url** [enter] ini untuk membuat file blokir situs berdasakan url.

# root@sigit:/etc/squid# nano url

Gambar 4. 34 Tampilan kesembilan instalasi *Squid* 

11. pada file url setelah mengetikan perintah **nano url** [enter] di sini mencoba memasukan *url* **facebook.com** yang akan di blokir. **CTRL + X** lalu **Y** untuk menyimpan konfigurasi.

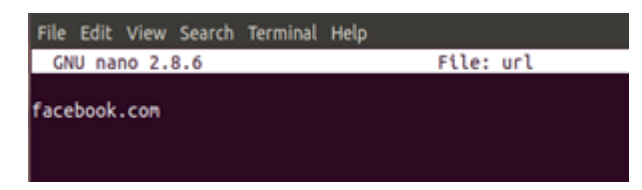

Gambar 4. 35 Tampilan kesepuluh instalasi *Squid*

12. Masih di direktori *squid*, selanjutnya kita akan memblokir situs

berdasarkan kata kunci ketik perintah **nano** *key* [*enter*].

```
root@sigit:/etc/squid# nano key
```
Gambar 4. 36 Tampilan kesebelas instalasi Squid

13. Pada file *key* setelah mengetikan perintah **nano** *key* di sini saya coba memasukan *key* **porn, naked, nude, bdsm, boobs, boob** dan **pussy** yang akan dblokir. **CTRL + X** lalu **Y** untuk menyimpan konfigurasi.

|                                                         |                | File Edit View Search Terminal Help |     |
|---------------------------------------------------------|----------------|-------------------------------------|-----|
|                                                         | GNU nano 2.8.6 |                                     | Fil |
| porn<br>naked<br>nude<br>bdsm<br>boobs<br>boob<br>pussy |                |                                     |     |

Gambar 4. 37 Tampilan keduabelas instalasi Squid

14. Cek apakah konfigurasi sudah benar atau masih ada yang salah, dan juga untuk membuat *swap*. Ketik perintah **squid – z** jika tampilannya seperti gambar di bawah maka berhasil.

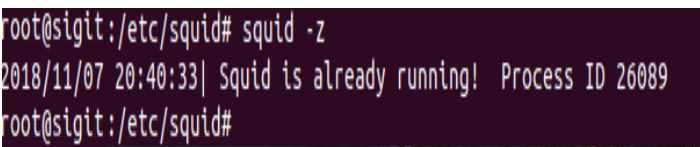

Gambar 4. 38 Tampilan ketigabelas instalasi *Squid*

15. Sedikit konfigurasi pada iptables, untuk *redirect port* 80 (HTTP) ke *port* 3128 (*PROXY*). Ketikan perintah **nano /etc/rc.local** lalu tekan enter kemudian ketik **iptables –t nat – A PREROUTING –s 192.168.43.0/24 –p tcp –dport 80 –j REDIRECT –to-port 3128** kemudian **CTRL + X** lalu tekan huruf **"Y"** untuk menyimpan konfigurasi. File Edit View Search Terminal Help File: rc.local  $GNI$  nano  $2.8.6$  $/hin/sh$ This script is executed at the end of each multiuser runlevel<br>Make sure that the script will **"exit 0"** on success or any oth In order to enable or disable this script just change the executio iptables -t nat -A POSTROUTING -s 192.168.43.0/24 -j MASQUERADE<br>iptables -t nat -A PREROUTING -s 192.168.43.0/24 -p tcp -dport 80 -j REDIRECT -\$  $x + \theta$ 

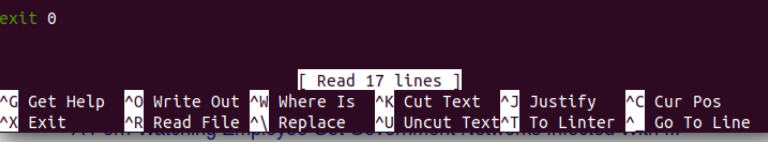

Gambar 4. 39 Tampilan keempatbelas instalasi *Squid*

16. Pengujian kita lakukan pada sisi *client* windows. *Server Proxy* tersebut akan menjadi *TRANSPARENT* jika ada koneksi ke Internet. Namun jika digunakan dalam lingkup *Local Area Network*, yang tidak terjamah Internet, maka kita harus mengkonfigurasi *MANUAL* PROXY pada sisi *client* terlebih dahulu. Kamu bisa menggunakan IP *Address* Alias, dan dikombinasikan dengan *Virtual Domain*. *Just try this out*. Berikut cara mengkonfigurasi *Manual Proxy* di *Web Browser Mozilla*. **Tool --> Options --> Advanced --> Network -->** 

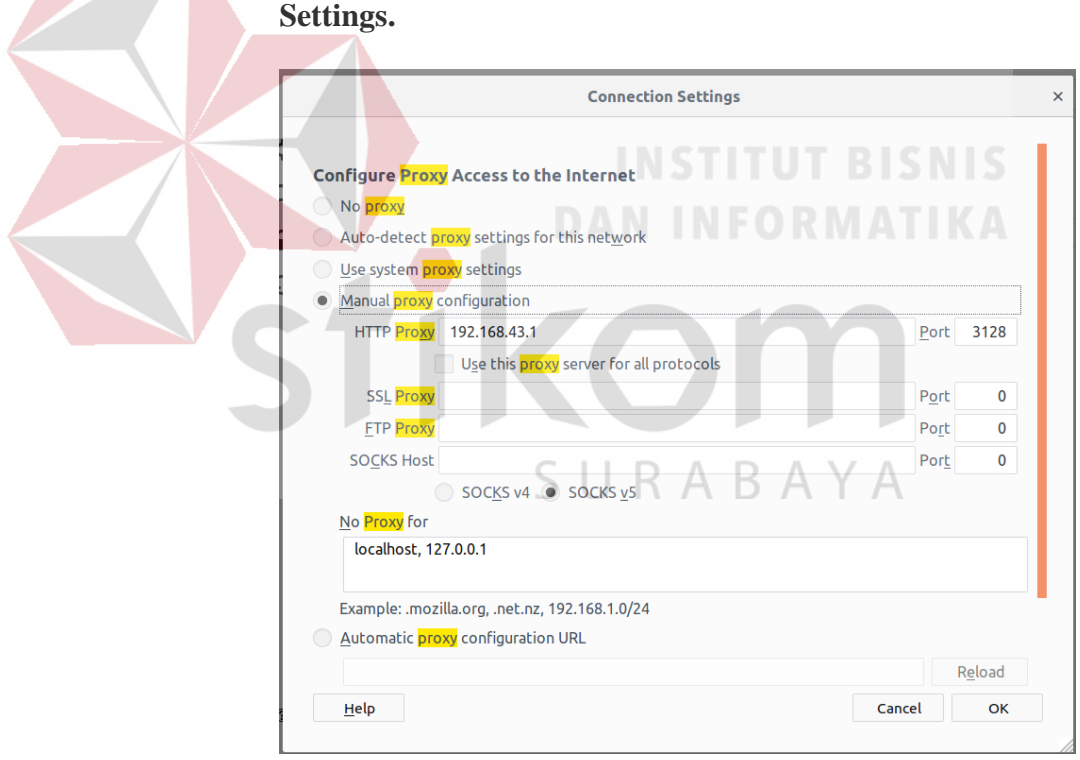

Gambar 4. 40 Tampilan akhir instalasi *Squid*

17. Kemudian coba arahkan *web browser* ke alamat *domain* yang

telah kita blokir, misalnya saja **facebook.com** berikut.

## -Tampilan *Server.*

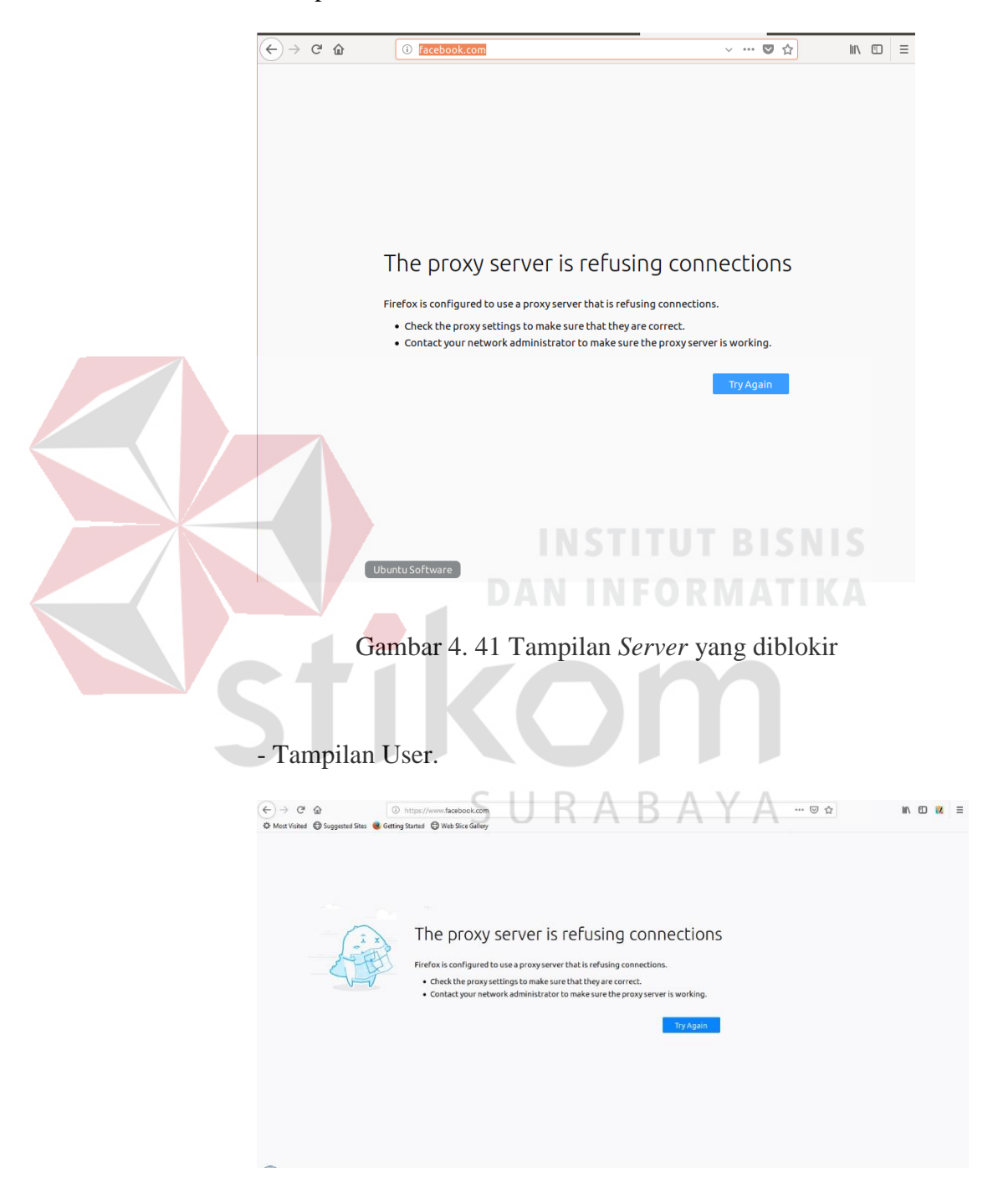

Gambar 4. 42 Tampilan *User* yang diblokir

#### **BAB V**

#### **PENUTUP**

Pada bab ini akan dibahas mengenai kesimpulan dan saran Konfigurasi *Server Proxy* SMKN 1 KRAS

### **5.1 Kesimpulan**

- Kesimpulan yang diperoleh selama kerja praktik di SMKN 1 KRAS adalah: 1. Dalam pembuatan dan implementasi proxy server menggunakan linux ubuntu bisa dikatakan cukup ideal, Hal ini dikarenakan linux dapat diperoleh secara gratis dan dapat disebarluaskan secara bebas. Selain itu, linux merupakan sistem operasi yang cukup handal untuk memenuhi kebutuhan dalam menyediakan layanan-layanan server.
- 2. *Proxy server* dapat menjadi security internet bagi *Administrator*sehingga *client*  dapat di batasi dalam penggunaannya seperti *filtering* alamat URL yang tidak boleh diakses.
- 3. *Squid* merupakan salah satu contoh aplikasi dari Proxy, sedangkan Proxy server adalah sebuah komputer server atau program komputer yang dapat bertindak sebagai komputer lainnya untuk melakukan *request* terhadap *content*  dari *Internet* atau *intranet.*

# **5.2 Saran**

Penulis menyadari bahwa pembuatan *proxy server* menggunakan *linux* Ubuntu ini masih jauh dari sempurna dan masih banyak kekurangannya. Harapan penulis agar nantinya semua pihak dapat memperluas dan mengembangkan pembuatan *server proxy* ini dengan metode-metode atau dihubungkan dengan perangkat keras *(hardware)* yang lainya.

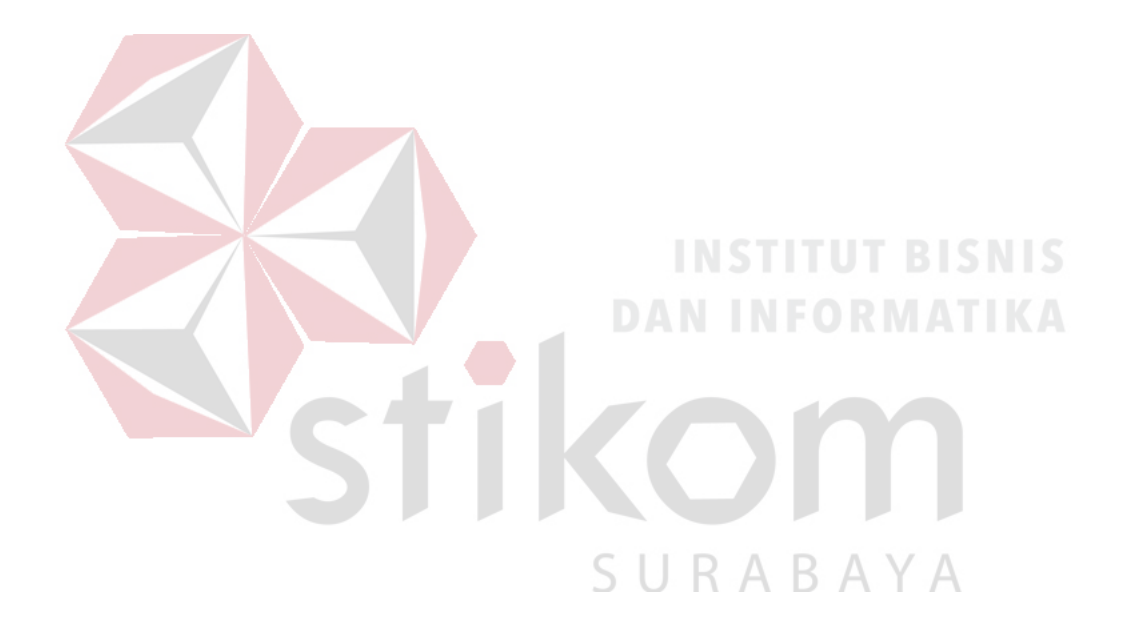

### **DAFTAR PUSTAKA**

- Aditiya Rivan. Tutorial Instalasi linux Ubuntu LTS 16.04 http://www.gudangilmukomputer.com/2016/05/cara-instal-ubuntu-1604 lengkap-dengan-gambar.html (Diakses tanggal 24 Mei 2016).
- B.S.D. Oetomo, (2003). Konsep dan Perancangan Jaringan Komputer, Andi, Yogyakarta.

Iwan.Sofana, (2010). *Cisco CCNA & Jaringan Komputer*. Informatika. Bandung.

Kurnia Yusuf. Tutorial konfigurasi proxy server di linux debian http://gerbitorial.blogspot.co.id/2016/12/konfigurasi-proxy-server-didebian.html (Diakses tanggal 31 Desember 2016).

Maya Mandala. Pengertian linux, kelebihan dan kekurangan linux http://www.mandalamaya.com/pengertian-linux-kelebihan-linux-dancontoh-linux (Diakses tanggal 13 Febuari 2015).

Wagito. 2007. Jaringan Komputer (Teori dan Implementasi Berbasis Linux). Yogyakarta..